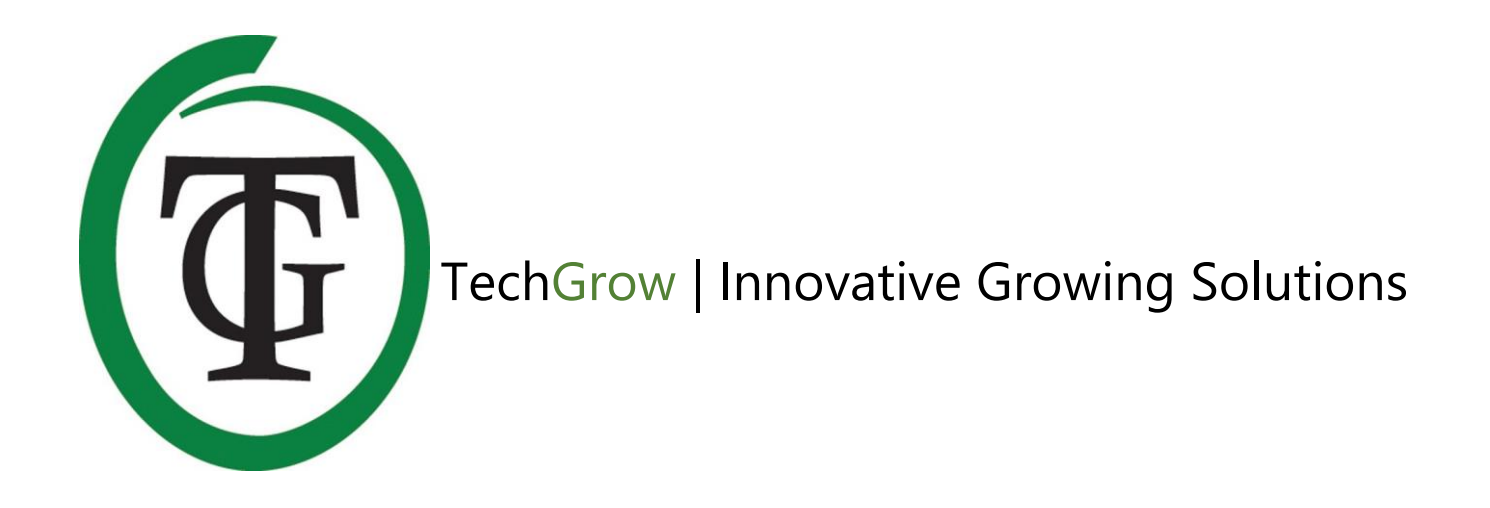

# **Ballast Connect**

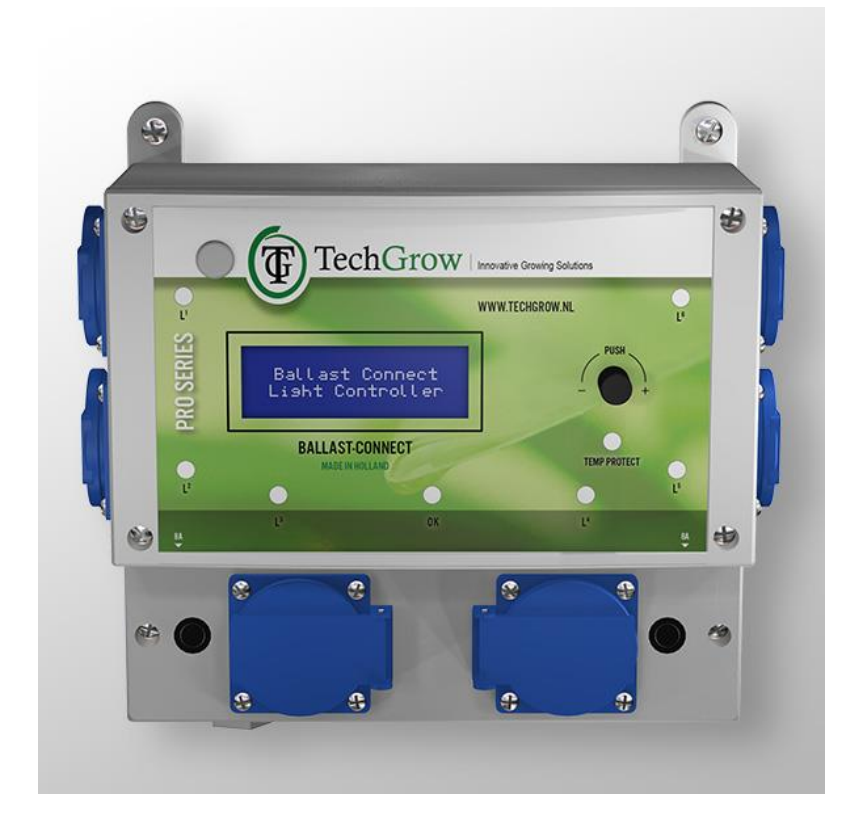

# **Handleiding | User Manual | Manuel | Manual | Manuell**

www.techgrow.nl

# Inhoud | Contents | Contenu | Contenido | Inhalt

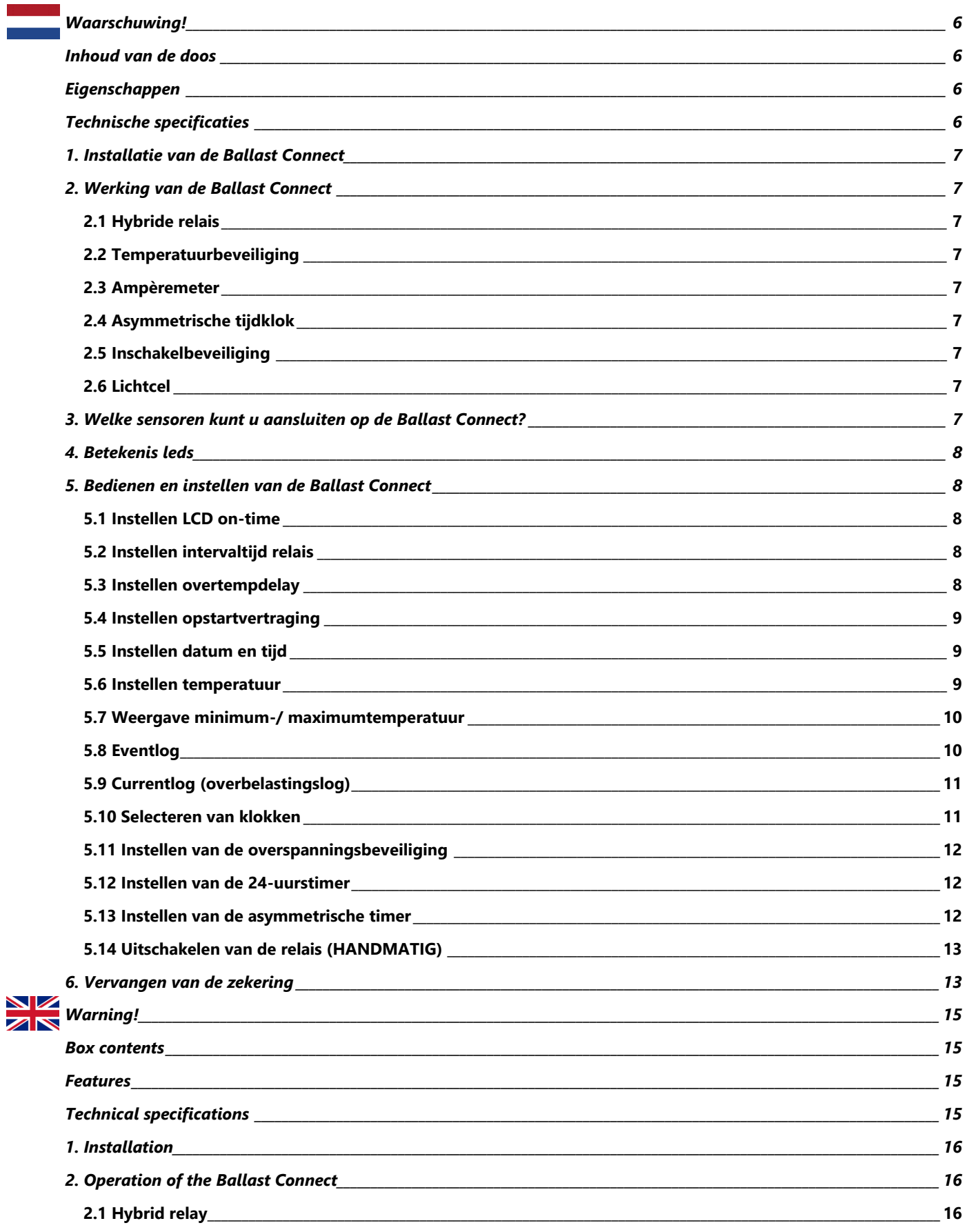

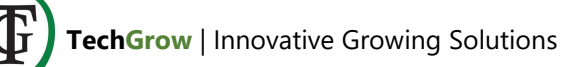

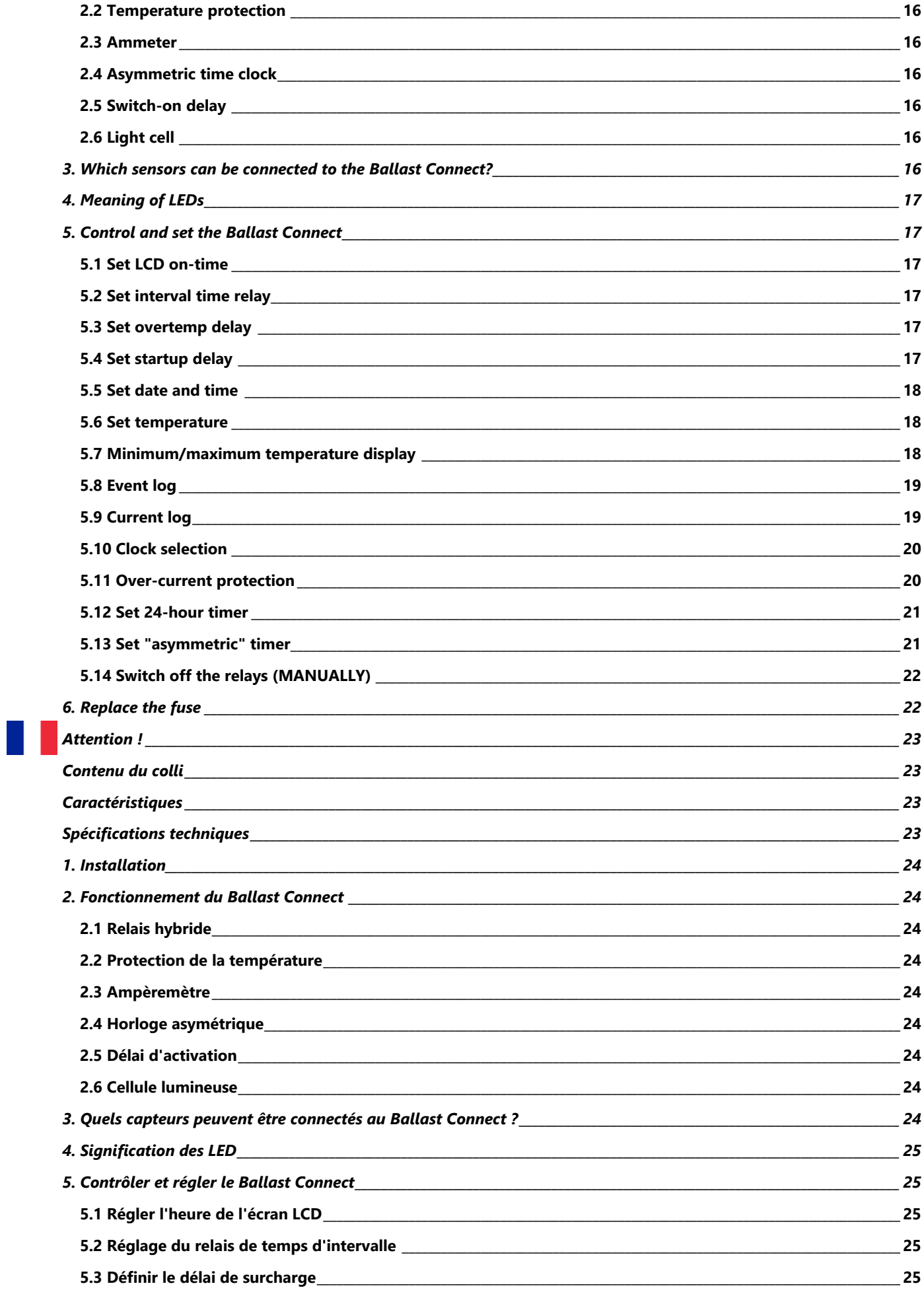

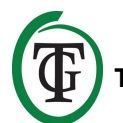

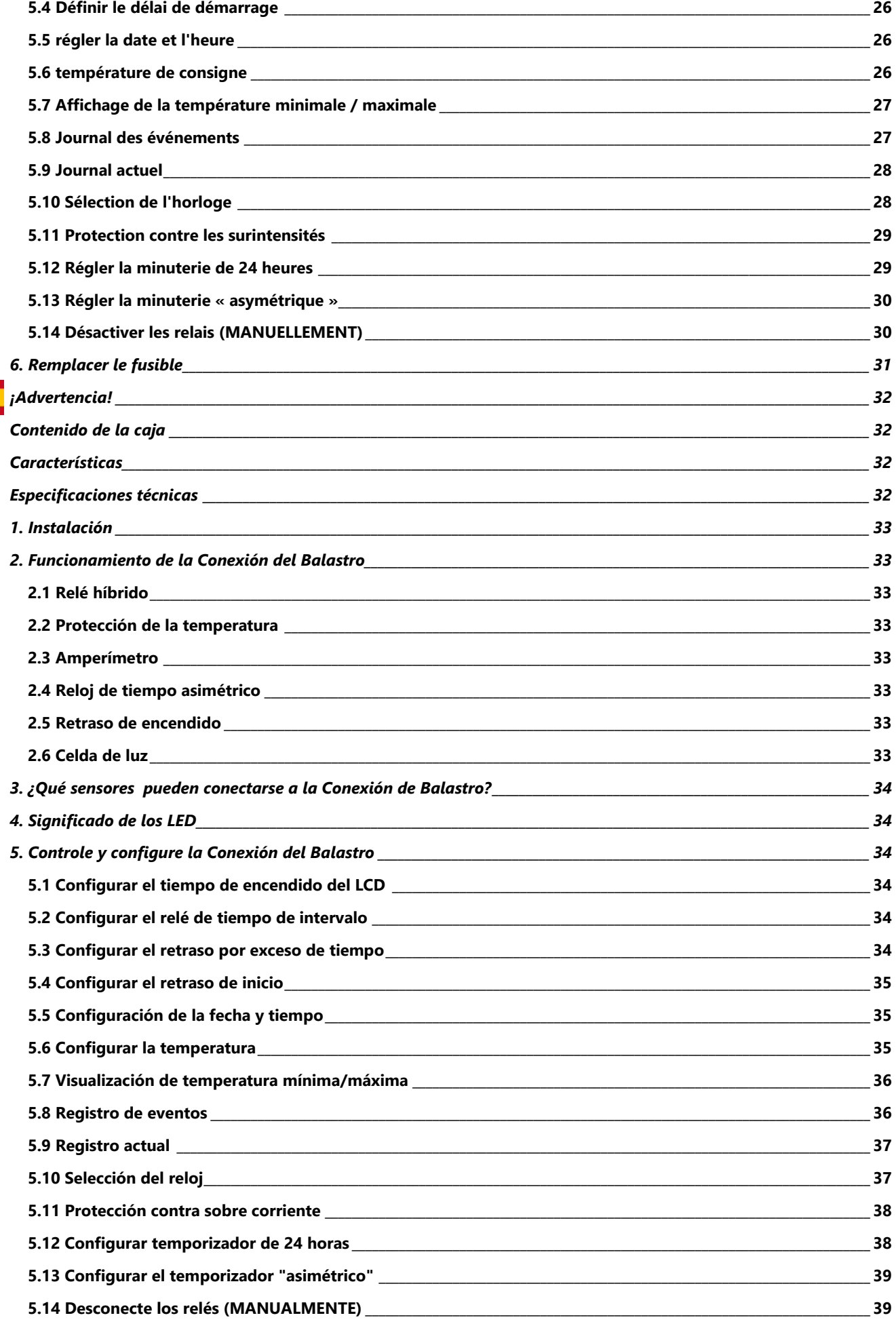

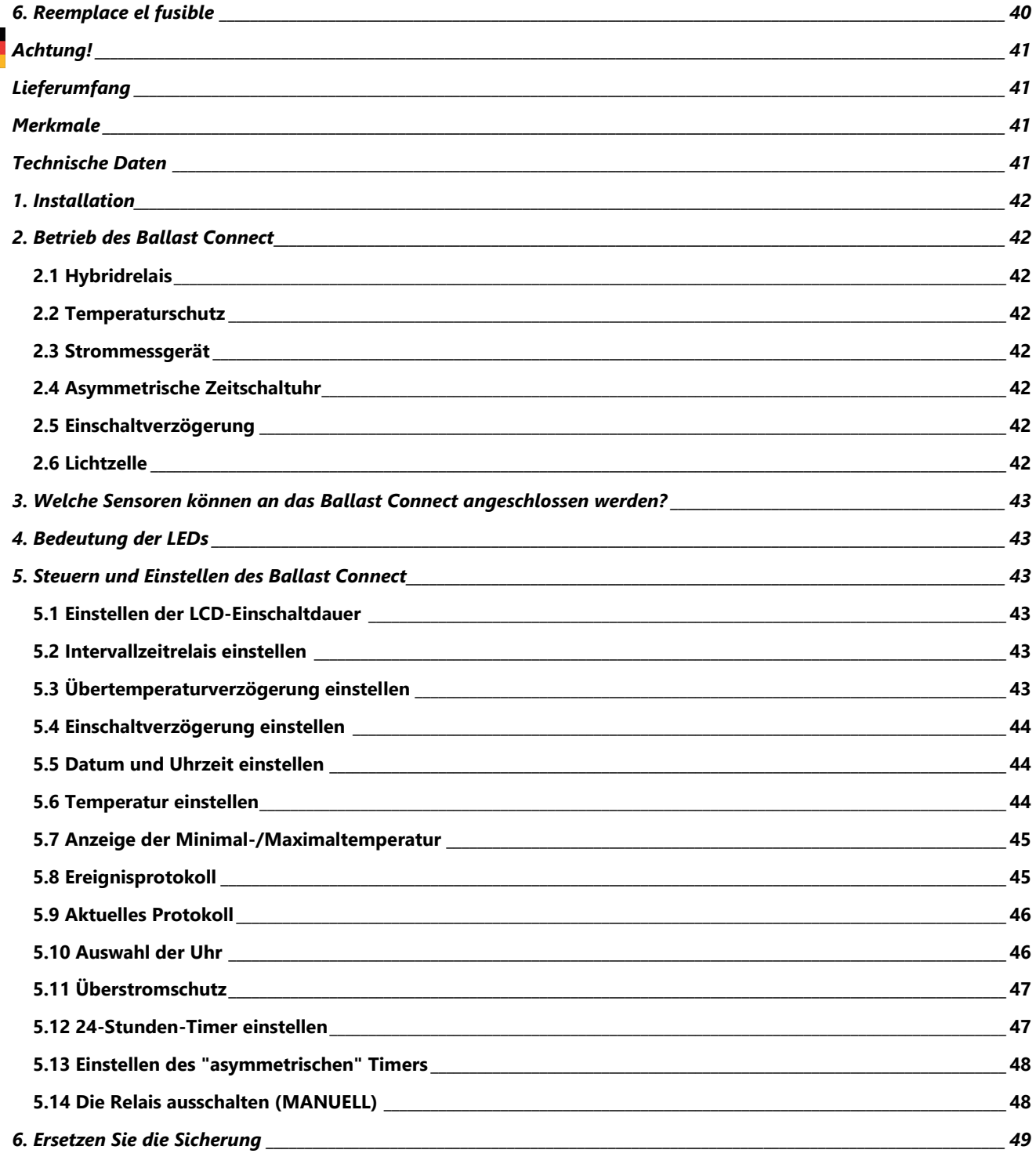

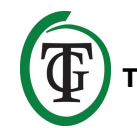

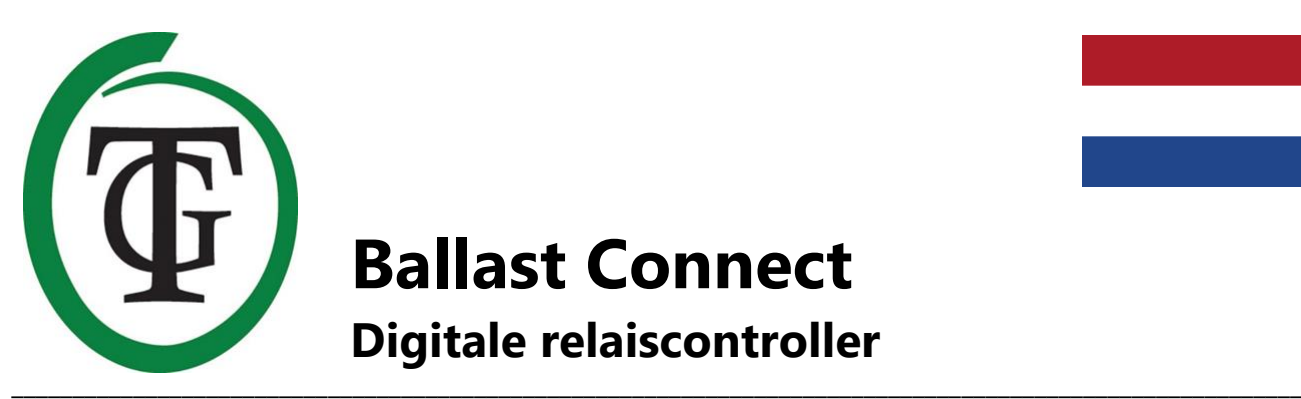

# **Ballast Connect Digitale relaiscontroller**

Bedankt voor het aanschaffen van de Ballast Connect. Deze digitaal gestuurde relaiscontroller kan 6 x 600 W schakelen, waarbij elk stopcontact individueel wordt aangestuurd door hybride relais. Tijdens het schakelmoment zullen de hybride relais om de 5 seconden schakelen. De Ballast Connect beschikt door de digitale aansturing over extra functies.

# **Waarschuwing!**

Volg nauwkeurig de instructies in deze handleiding voordat u de Ballast Connect in gebruik neemt. Steek NOOIT een stekker van een lamp in de Ballast Connect en verwijder NOOIT een stekker van een lamp uit de Ballast Connect als de relais (stopcontacten) aanstaan. **U mag uitsluitend stekkers van lampen aansluiten of verwijderen als de relais zijn uitgeschakeld via de "maintenance mode", anders kunnen de relais beschadigen (zie paragraaf 5.14).**

De relais vallen buiten de garantie op de Ballast Connect.

# **Inhoud van de doos**

- 1. Ballast Connect-controller
- 2. Bevestigingskit
- 3. 2 meter (UTP-)kabel
- 4. Reservezekering
- 5. Handleiding

(Temp Probe NIET meegeleverd)

#### **Eigenschappen**

- Geschikt voor 6 x 600 W
- Maakt geen schakelgeluid
- De lampen worden individueel geschakeld
- Keuze uit 2 digitale klokken (24-uurs/asymmetrisch)
- Instelbare temperatuurbeveiliging
- Bij oververhitting worden de lampen een voor een uitgeschakeld (maximaal 5)

\_\_\_\_\_\_\_\_\_\_\_\_\_\_\_\_\_\_\_\_\_\_\_\_\_\_\_\_\_\_\_\_\_\_\_\_\_\_\_\_\_\_\_\_\_\_\_\_\_\_\_\_\_\_\_\_\_\_\_\_\_\_\_\_\_\_\_\_\_\_\_\_\_\_\_\_\_\_\_\_\_\_\_\_\_\_\_\_\_\_\_\_\_\_\_\_\_\_\_\_\_\_\_\_\_\_\_\_\_\_\_\_\_\_\_\_\_\_\_\_\_\_\_\_

- Ingebouwde ampèremeter
- Instelbare ampèregrens voor overspanningsbeveiliging
- Instelbare inschakelvertraging
- Bij stroomuitval worden alle instellingen bewaard
- Weergave voor minimum-/maximumtemperatuur
- Diverse Temp Probes zijn apart leverbaar (niet meegeleverd)

## **Technische specificaties**

- Stroomverzorging: 100 tot 240 V
- Netfrequentie 50 tot 60 HZ
- Opname: 3W
- Zekering: 2 x 15A
- Schakelvermogen: 3600W/16A, maximaal 24A.
- Per stopcontact kan maximaal 4A geschakeld worden.
- Netsnoer: 3 x 2,5mm

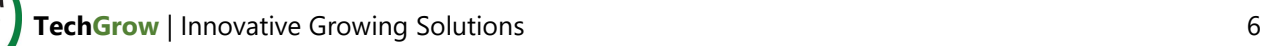

# **1. Installatie van de Ballast Connect**

- 1. Monteer de Ballast Connect aan de wand met de meegeleverde bevestigingskit.
- 2. Sluit de eventuele Temp Probe aan, aan de onderkant van de Ballast Connect.
- 3. Plug **eerst** de stekkers van de lampen in de stopcontacten van de Ballast Connect.
- 4. Plug **daarna** de stekker van de Ballast Connect in een 230V stopcontact (minimaal 16A).
- 5. Klaar!

**LET OP: NOOIT een stekker van een lamp in de Ballast Connect steken of een stekker van een lamp verwijderen als de relais (stopcontacten) aanstaan. Hierdoor kunnen de relais beschadigen. U mag uitsluitend stekkers van lampen aansluiten of verwijderen als de relais zijn uitgeschakeld via de "maintenance mode" (zie paragraaf 5.14). Op de relais van de Ballast Connect wordt géén garantie gegeven.**

# **2. Werking van de Ballast Connect**

De Ballast Connect is bedoeld voor het in- en uitschakelen van 6 lampen. De lampen worden een voor een in- en uitgeschakeld, met een minimale interval van 5 seconden. Als de aangesloten Temp Probe een temperatuur meet boven de ingestelde "Overheat T"-waarde, zal er telkens 1 willekeurig relais uitgaan (maximaal 5 lampen, optie voor 4 lampen). U kunt er ook voor kiezen om 2 relais niet te laten reageren op een overtempsituatie (zie paragraaf 5.6). Als deze functie is ingeschakeld, zullen de relais L3 en L4 aanblijven, ook al ligt de temperatuur boven de ingestelde alarmwaarde. Pas als de temperatuur onder de "Normal temp" zakt, zullen er weer lampen worden ingeschakeld.

#### **2.1 Hybride relais**

De Ballast Connect is geschikt voor 6 x 600W (maximaal 3600W). Iedere lamp wordt individueel geschakeld door middel van hybride relais. Hierdoor behoren piekstromen tot het verleden.

#### **2.2 Temperatuurbeveiliging**

De Ballast Connect beschikt over temperatuurbeveiliging. Bij een overtempsituatie zal een voor een 1 willekeurige lamp worden uitgeschakeld tot de gewenste temperatuur weer is bereikt (maximaal 5 lampen, optie voor 4 lampen).

U kunt er ook voor kiezen om 2 relais niet te laten reageren op een overtempsituatie (zie paragraaf 5.6). Als deze functie is ingeschakeld, zullen de relais L3 en L4 aanblijven, ook al ligt de temperatuur boven de ingestelde alarmwaarde.

De temperatuurbeveiligingsfunctie werkt alleen als er een Temp Probe is aangesloten (niet meegeleverd).

**LET OP: Voor het aansluiten van de Temp Probe dient u de Ballast Connect eerst uit te schakelen via de "maintenance mode" (zie paragraaf 5.14). Daarna haalt u de spanning van de Ballast Connect. Sluit de Temp Probe aan en steek vervolgens de stekker van de Ballast Connect weer in het stopcontact.**

#### **2.3 Ampèremeter**

De Ballast Connect heeft een ingebouwde ampèremeter, waarmee u het verbruik van de aangesloten apparaten kunt monitoren. Om overspanning te voorkomen, kunt u een ampèrelimiet instellen. Deze staat standaard ingesteld op 20A (zie paragraaf 5.11). Per stopcontact kan maximaal 4A geschakeld worden.

#### **2.4 Asymmetrische tijdklok**

De Ballast Connect heeft 2 verschillende tijdklokken: een 24-uursklok en een asymmetrische tijdklok. Met de asymmetrische tijdklok kunt u de 24-uurscyclus verlengen of verkorten.

## **2.5 Inschakelbeveiliging**

In het geval van stroomonderbreking kan de controller het inschakelen vertragen. U kunt dit zelf instellen. Er is keuze uit vertragingstijden tot 300 minuten.

#### **2.6 Lichtcel**

\_\_\_\_\_\_\_\_\_\_\_\_\_\_\_\_\_\_\_\_\_\_\_\_\_\_\_\_\_\_\_\_\_\_\_\_\_\_\_\_\_\_\_\_\_\_\_\_\_\_\_\_\_\_\_\_\_\_\_\_\_\_\_\_\_\_\_\_\_\_\_\_\_\_\_\_\_\_\_\_\_\_\_\_\_\_\_\_\_\_\_\_\_\_\_\_\_\_\_\_\_\_\_\_\_\_\_\_\_\_\_\_\_\_\_\_\_\_\_\_\_\_\_\_

De Ballast Connect beschikt aan de voorkant over een lichtcel. Als de lichtcel geen licht detecteert, zullen de leds uitgaan.

# **3. Welke sensoren kunt u aansluiten op de Ballast Connect?**

Op de Ballast Connect kunt u alleen een Temp Probe aansluiten. Deze is verkrijgbaar in lengten van 2 meter, 5 meter en 10 meter.

Als er geen Temp Probe op de Ballast Connect is aangesloten, kan de controller geen temperatuur registreren. De temperatuurbeveiliging zal dan niet werken.

**LET OP: Voor het aansluiten van de Temp Probe dient u de Ballast Connect eerst uit te schakelen via de "maintenance mode" (zie paragraaf 5.14). Daarna haalt u de spanning van de Ballast Connect. Sluit de Temp Probe aan en steek vervolgens de stekker van de Ballast Connect weer in het stopcontact.**

# **4. Betekenis leds**

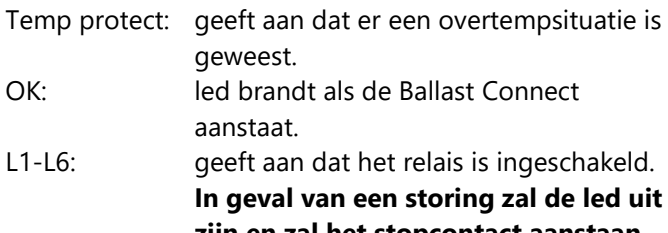

**In geval van een storing zal de led uit zijn en zal het stopcontact aanstaan. Neem in dat geval contact op met de verkoper van de Ballast Connect.**

# **5. Bedienen en instellen van de Ballast Connect**

Alle instellingen kunt u voltooien met de Druk-en-Draai-Knop (voortaan DDK).

Door op de DDK te drukken komt u in het hoofdscherm.

Aan de linkerkant van het display verschijnt in het desbetreffende menu een pijltje, dat u kunt verplaatsen door aan de DDK te draaien. U bevestigt uw keuze/ingestelde waarde door de DDK in te drukken.

#### **5.1 Instellen LCD on-time**

Stop de stekker van de Ballast Connect in een 230Vstopcontact.

U ziet nu het volgende scherm:

Plaats de cursor bij "System settings 1".

```
=> System settings 1
    System settings 2
    Set clock 
    >> NEXT >>
```
Druk op de DDK en u krijgt het volgende scherm:

 $=$  > LCD on-time 30s Relay interv. 10s Overtemp del. 15m  $<<$  BACK  $<<$ 

Hier kunt u de LCD on-time instellen.

#### **5.2 Instellen intervaltijd relais**

Met de instelling "Relay interval" kunt u de tussenpauze aangeven voor het in- en uitschakelen van de relais tijdens het opstarten. Minimale interval: 5 seconden. Maximale interval: 60 seconden.

```
 LCD on-time 30s
\Rightarrow Relay interv. 10s
    Overtemp del. 15m
   << BACK <<
```
#### **5.3 Instellen overtempdelay**

Hier kunt u de tussenpauze aangeven voor het in- en uitschakelen van de relais bij een overtempsituatie. De Ballast Connect zal de ingestelde tijd wachten, voordat het volgende relais wordt uitgeschakeld bij een overtempsituatie. Deze functie werkt alleen als een Temp Probe (niet meegeleverd) is aangesloten.

**LET OP: Voor het aansluiten van de Temp Probe dient u de Ballast Connect eerst uit te schakelen via de "maintenance mode" (zie paragraaf 5.14). Daarna haalt u de spanning van de Ballast Connect. Sluit de Temp Probe aan en steek vervolgens de stekker van de Ballast Connect weer in het stopcontact.**

```
 LCD on-time 30s
    Relay interv. 10s
=> Overtemp del. 15m
   << BACK <<
```
\_\_\_\_\_\_\_\_\_\_\_\_\_\_\_\_\_\_\_\_\_\_\_\_\_\_\_\_\_\_\_\_\_\_\_\_\_\_\_\_\_\_\_\_\_\_\_\_\_\_\_\_\_\_\_\_\_\_\_\_\_\_\_\_\_\_\_\_\_\_\_\_\_\_\_\_\_\_\_\_\_\_\_\_\_\_\_\_\_\_\_\_\_\_\_\_\_\_\_\_\_\_\_\_\_\_\_\_\_\_\_\_\_\_\_\_\_\_\_\_\_\_\_\_

Bij een overtempsituatie schakelt de Ballast Connect het volgende relais niet uit tijdens de intervaltijd.

Klik op << BACK << om naar "System settings 2" te gaan.

#### **5.4 Instellen opstartvertraging**

Bij "System settings 2" kunt u instellen hoelang de controller moet wachten met opnieuw opstarten na spanningsuitval.

 System settings 1 => System settings 2 Set clock >> NEXT >>

$$
= > Startup delay \quad 0m
$$
\n
$$
<< BACK << \quad 0
$$

U kunt kiezen uit verschillende tijden:

- $0 \text{ min} =$  geen vertraging
- $\bullet$  15m tot 12h = de ingestelde tijd
- OFF = de controller blijft uitgeschakeld Na het instellen van de gewenste opstartvertraging

kiest u << BACK << om de datum en tijd in stellen.

*Alleen indien u een opstartvertragingstijd hebt ingesteld, ziet u bij het opnieuw opstarten van de Ballast Connect de ingestelde vertragingstijd:*

Custom startup delay Push 5x to skip. 03:59:25

*Om deze functie te overbruggen dient u 5x op de DDK te drukken. De controller zal weer opstarten.*

#### **5.5 Instellen datum en tijd**

 System settings 1 System settings 2  $=$  > Set clock >> NEXT >>

Plaats de cursor bij "Set clock" en druk op de DDK.

Set date and time: Date 00-00-2000 Time 00:00:00 Set Cancel Hier kunt u de datum en tijd instellen.

Set date and time: Date 00-00-2000 Time 00:00:00 => Set Cancel

Plaats de cursor bij "Set" en druk op de DDK om de datum en tijd op te slaan. U keert terug naar het hoofdscherm.

#### **5.6 Instellen temperatuur**

Op de Ballast Connect kunt u de "normal" en "overheat" temperatuur instellen, mits een Temp Probe (niet bijgeleverd) op de Ballast Connect is aangesloten.

**LET OP: Voor het aansluiten van de Temp Probe dient u de Ballast Connect eerst uit te schakelen via de "maintenance mode" (zie paragraaf 5.14). Daarna haalt u de spanning van de Ballast Connect. Sluit de Temp Probe aan en steek vervolgens de stekker van de Ballast Connect weer in het stopcontact.**

Om deze waarden in te stellen, doorloopt u de volgende stappen.

U bent in het hoofdscherm.

14:12:35 08-01-2015 On 06:00 Off 18:00 Current 18.6A Temp 21.6C

Druk 6 seconden op de DDK en houd deze ingedrukt.

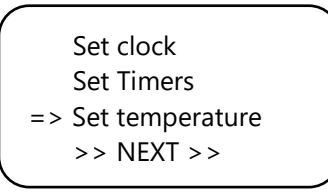

Met deze instelling kunt u de "normal" en de "overheat" temp instellen.

Normal temp 28.0 Overheat T 32.0 Keep lamp 3/4 No >> NEXT >>

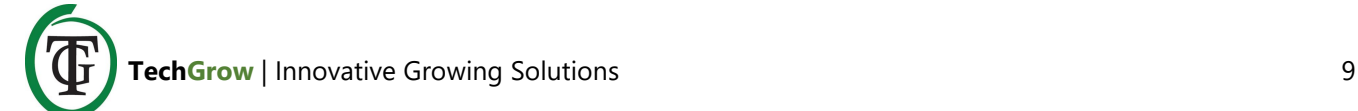

Bij "Overheat T" zal er een voor een een lamp worden uitgeschakeld, tot maximaal 5 lampen. U kunt er ook voor kiezen om 2 relais niet te laten reageren op een overtempsituatie met de optie "Keep lamp 3/4 No". Als deze functie is ingeschakeld (Yes), zullen de relais L3 en L4 aanblijven, ook al ligt de temperatuur boven de ingestelde alarmwaarde.

Bij "Normal temp" zal er een lamp worden ingeschakeld.

Tussen "Normal temp" en "Overheat T" zal de controller geen lampen schakelen.

14:12:35 08-01-2015 On 06:00 Off 18:00 Current 18.6A Temp 33.6C OVERTEMP

Tijdens een overtempsituatie krijgt u een melding op het display.

Als er een "Overheat"situatie is geweest, zal de led "Temp Protect" gaan knipperen. Deze led wordt aan het begin van de nieuwe cyclus automatisch gereset.

#### **5.7 Weergave minimum-/ maximumtemperatuur**

De Ballast Connect kan de actuele temperatuur en de gemeten minimum-/maximumtemperatuur weergeven, mits een Temp Probe (niet bijgeleverd) op de Ballast Connect is aangesloten.

**LET OP: Voor het aansluiten van de Temp Probe dient u de Ballast Connect eerst uit te schakelen via de "maintenance mode" (zie paragraaf 5.14). Daarna haalt u de spanning van de Ballast Connect. Sluit de Temp Probe aan en steek vervolgens de stekker van de Ballast Connect weer in het stopcontact.**

Om de minimum-/maximumtemperatuur af te lezen, doorloopt u de volgende stappen.

U bent in het hoofdscherm.

14:12:35 08-01-2015 On 06:00 Off 18:00 Current 18.6A Temp 21.6C

Druk kort op de DDK.

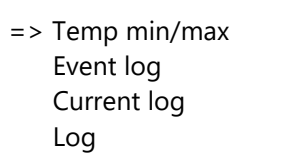

Selecteer "Temp min/max".

 TMP Min 22.4C TMP Max 32.5C => Reset min/max >> NEXT >>

Als u de min/max wilt resetten, plaats dan de cursor bij "Reset min/max" en druk op de DDK.

#### **5.8 Eventlog**

De Ballast Connect beschikt over een eventlogfunctie, waardoor u onder meer kunt aflezen:

- wanneer de Ballast Connect actief was (P-on);
- of er een power failure is geweest (P-off) en hoelang deze heeft geduurd (tot volgende P-on);
- of er lampen geschakeld zijn (Lights);
- of er een overtempsituatie is geweest (Heat!). In deze situatie worden lampen een voor een uitgeschakeld volgens de ingestelde "overtemp del" tijd;
- of de temperatuur onder normal temp is gezakt (Cool). In deze situatie worden alle lampen weer ingeschakeld volgens de "relay interv" tijd.

U bent in het hoofdscherm.

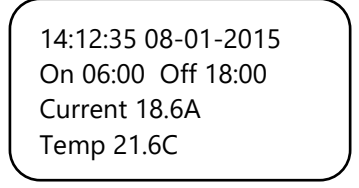

Druk kort op de DDK.

\_\_\_\_\_\_\_\_\_\_\_\_\_\_\_\_\_\_\_\_\_\_\_\_\_\_\_\_\_\_\_\_\_\_\_\_\_\_\_\_\_\_\_\_\_\_\_\_\_\_\_\_\_\_\_\_\_\_\_\_\_\_\_\_\_\_\_\_\_\_\_\_\_\_\_\_\_\_\_\_\_\_\_\_\_\_\_\_\_\_\_\_\_\_\_\_\_\_\_\_\_\_\_\_\_\_\_\_\_\_\_\_\_\_\_\_\_\_\_\_\_\_\_\_

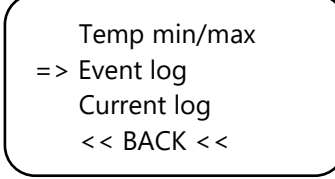

Selecteer "Event log" en druk op de DDK.

U krijgt bijvoorbeeld het volgende scherm te zien:

31-07 20:31 Cool 31-07 20:26 Heat! 31-07 19:18 Lights 31-07 18:16 P-on

Het pijltje naar beneden (of naar boven) geeft aan dat er nog meer gegevens te zien zijn als u aan de DDK draait.

Als u niet meer aan de DDK draait, keert u automatisch terug naar het keuzemenu.

Selecteer << BACK << om in het hoofdscherm te komen.

#### **5.9 Currentlog (overbelastingslog)**

De Ballast Connect beschikt over een currentlogfunctie, waardoor u overbelastingssituaties kunt aflezen. In geval van naderende overbelasting ziet u in het hoofdscherm uitroeptekens achter de Currentwaarde staan. In dit voorbeeld gaan we uit van een ingestelde capaciteit (zie 5.11) van 20A:

14:12:35 08-01-2015 On 06:00 Off 18:00 Current 20.2A ! ! Temp 21.6C

De Ballast Connect schakelt de laatst ingeschakelde lamp uit. In dit geval Lamp 2 (de L2-led gaat uit), waarna de Current daalt:

14:12:35 08-01-2015 On 06:00 Off 18:00 Current 11.4 ! ! Temp 21.6C

Druk kort op de DDK.

 Temp min/max Event log => Current log  $<<$  BACK  $<<$ 

Selecteer "Current log" en druk op de DDK. U krijgt bijvoorbeeld het volgende scherm te zien: 31-07-2018 19:24:08 End;  $peak = 20.9A$ 

31-07-2018 19:24:02 Start; lamp = 2

In het scherm staan twee regels, waarvan de bovenste het tijdstip van de gebeurtenis weergeeft. Op de tweede regel leest u wat er gebeurde, zoals:

- "Start": het moment waarop de overbelastingssituatie begon. Erachter staat "lamp= .." Deze uitgang is als laatste ingeschakeld en dus hoogstwaarschijnlijk de oorzaak van de overbelasting. Deze uitgang is uitgeschakeld.
- "End": de overbelasting is opgeheven. Ondertussen wordt er wel doorgemeten en is de "peak" weergegeven: de (maximum)stroom tussen begin en eind van de overbelastingssituatie.

Het kan zijn dat er meerdere "Start"-events zijn zonder "End". Dit is bijvoorbeeld het geval als de stroom uitvalt of u de stekker van de Ballast Connect uit het stopcontact haalt. Meerdere "End"-events zijn in principe niet mogelijk.

Aan de hand van begin- en eindtijdstip kunt u bepalen hoe lang de overbelasting heeft geduurd. Meestal zal dat niet heel lang zijn. In het voorbeeld is sprake van 6 seconden.

#### **5.10 Selecteren van klokken**

De Ballast Connect heeft 2 verschillende tijdklokken. U kunt kiezen uit een 24-uurstimer of een asymmetrische timer. Om de asymmetrische timer te kiezen doorloopt u de volgende stappen:

Start de controller opnieuw op.

**TechGrow** BallastConnect

Software version X.XX

Druk tijdens dit scherm op de DDK.

 Reset2default Hardware test Test cycle  $\Rightarrow \Rightarrow$  NEXT  $\Rightarrow$ 

Selecteer >>NEXT>>.

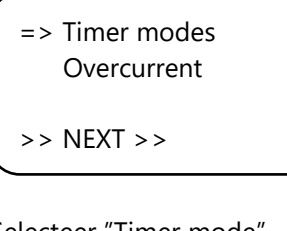

Selecteer "Timer mode".

```
 Select timer mode
    *24 hour
=> Asynchronous
    >> NEXT >>
```
Selecteer de gewenste klok (standaard staat deze ingesteld op "24 hour").

Klik vervolgens op >> NEXT >> voor het instellen van de overspanningsbeveiliging.

#### **5.11 Instellen van de overspanningsbeveiliging**

Standaard staat de Ballast Connect ingesteld op een capaciteit van 20 ampère. Dit houdt in dat zodra de totale hoeveelheid ampère die geschakeld wordt boven de 20 ampère uitkomt, de Ballast Connect de laatst ingeschakelde lamp zal uitschakelen. U kunt deze capaciteit aanpassen van 16 – 24 ampère.

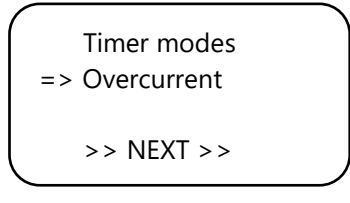

Selecteer "Overcurrent".

=> Max current 20.0A Read manual first!

 $<<$  BACK  $<<$ 

Selecteer Max current 20.0A en stel de gewenste maximale ampèrewaarde in. Bevestig door op de DDK te drukken.

> Max current 20.0A Read manual first!

 $\Rightarrow$  << BACK <<

Selecteer << BACK <<

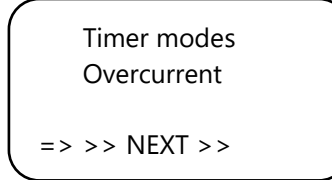

Selecteer >> NEXT >> en u keert binnen enkele seconden terug naar het hoofdscherm.

#### **5.12 Instellen van de 24-uurstimer**

U bent in het hoofdscherm.

14:12:35 08-01-2015 No timer set! Current 18.6A Temp 21.6C

Houd de DDK 6 seconden ingedrukt.

 Set clock => Set Timers Set temperature  $\Rightarrow$  NFXT  $\Rightarrow$ 

Selecteer "Set Timers".

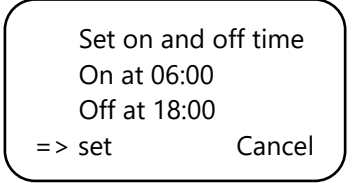

In dit scherm kunt u de schakeltijden instellen door aan de DDK te draaien. U springt naar de volgende waarde door op de DDK te drukken

Plaats de cursor bij "set" om de tijden op te slaan. In het hoofdscherm ziet u nu de ingestelde tijden.

14:12:35 08-01-2015 On 06:00 Off 18:00 Current 18.6A Temp 21.6C

#### **5.13 Instellen van de asymmetrische timer**

Selecteer eerst de juiste tijdklok (paragraaf 5.8)

U bent in het hoofdscherm.

\_\_\_\_\_\_\_\_\_\_\_\_\_\_\_\_\_\_\_\_\_\_\_\_\_\_\_\_\_\_\_\_\_\_\_\_\_\_\_\_\_\_\_\_\_\_\_\_\_\_\_\_\_\_\_\_\_\_\_\_\_\_\_\_\_\_\_\_\_\_\_\_\_\_\_\_\_\_\_\_\_\_\_\_\_\_\_\_\_\_\_\_\_\_\_\_\_\_\_\_\_\_\_\_\_\_\_\_\_\_\_\_\_\_\_\_\_\_\_\_\_\_\_\_

12:00:00 08-01-2015 No timer set! Current 18.6A Temp 21.6C

Houd de DDK 6 seconden ingedrukt.

 Set clock => Set Timers Set temperature >> NEXT >>

Selecteer "Set Timers".

 Set on and off time On for 11:30 Off for 11:30 => set Cancel

In dit scherm kunt u de "On"- en "Off"-periode instellen.

Plaats de cursor bij "set" om de tijden op te slaan. De cyclus duurt in dit voorbeeld 2 x 11:30 uur = 23 uur.

#### **LET OP: Na het opslaan van de instellingen begint de controller altijd met de "On"-periode.**

Als de verlichting aanstaat, ziet u de eerstvolgende "Off"-tijd en daarna de "On"-tijd.

12:01:00 08-01-2015 Off 23:30 On 11:00 Current 18.6A Temp 21.6C

Als de verlichting uitstaat, ziet u de eerstvolgende "On" tijd en daarna de "Off"-tijd.

02:00:00 09-01-2015 On 11:00 Off 22:30 Current 18.6A Temp 21.6C

#### **5.14 Uitschakelen van de relais (HANDMATIG)**

Als u tussentijds alle relais wilt uitschakelen, omdat u een stekker wilt verwisselen, doorloopt u de volgende stappen:

U bent nu in het hoofdscherm.

14:12:35 08-01-2015 No timer set! Current 18.6A Temp 21.6C

Druk minimaal 6 sec op de DDK.

 Set clock Set Timers Set temperature => >> NEXT >>

Selecteer >>NEXT>>.

=> Maintenance mode System settings >> HOME <<

Selecteer "Maintenance mode" en druk op de DDK.

Vanaf dit moment worden alle relais een voor een uitgeschakeld en gaan de desbetreffende leds (L1-L6) een voor een uit.

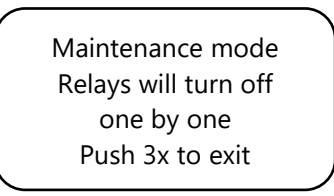

Als alle relais uit zijn, is het veilig om stekkers te verwisselen op de Ballast Connect.

Pas als alle stekkers zijn ingeplugd, drukt u 3x op de DDK om alle relais weer in te schakelen.

#### **Indien u stekkers wisselt als de relais aanstaan, raken de relais beschadigd. Op de relais wordt echter géén garantie gegeven!**

Na het inschakelen van de relais keert u automatisch terug naar het hoofdscherm.

# **6. Vervangen van de zekering**

\_\_\_\_\_\_\_\_\_\_\_\_\_\_\_\_\_\_\_\_\_\_\_\_\_\_\_\_\_\_\_\_\_\_\_\_\_\_\_\_\_\_\_\_\_\_\_\_\_\_\_\_\_\_\_\_\_\_\_\_\_\_\_\_\_\_\_\_\_\_\_\_\_\_\_\_\_\_\_\_\_\_\_\_\_\_\_\_\_\_\_\_\_\_\_\_\_\_\_\_\_\_\_\_\_\_\_\_\_\_\_\_\_\_\_\_\_\_\_\_\_\_\_\_

Als de Ballast Connect overbelast is of in geval van kortsluiting, zal de interne zekering (2 x 15A) kapot gaan.

De zekeringhouders vindt u aan weerszijden van de stopcontacten, aan de voorzijde van de Ballast Connect. Om de zekering(en) te vervangen doorloopt u de volgende stappen:

- 1. Druk de zwarte zekeringhouder met een schroevendraaier iets in en draai deze een kwartslag tegen de klok in.
- 2. Verwijder de zekeringhouder.
- 3. Verwijder de zekering.
- 4. Plaats een nieuwe zekering van 15 ampère.
- 5. Plaats de zekeringhouder terug in de behuizing van de Ballast Connect.
- 6. Druk vervolgens met een schroevendraaier de zekeringhouder weer iets in, en draai deze een kwartslag met de klok mee vast.

Uw Ballast Connect is weer klaar voor gebruik.

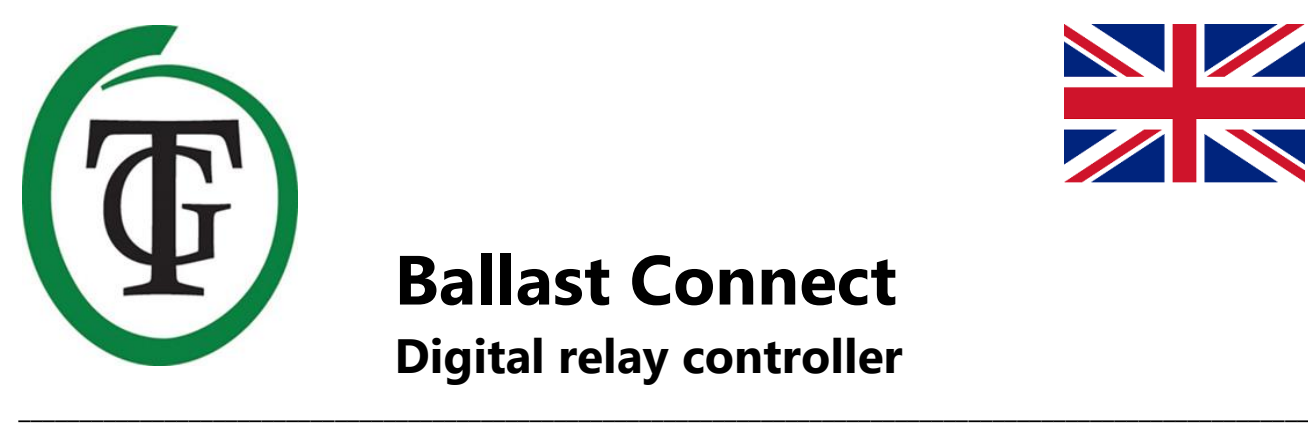

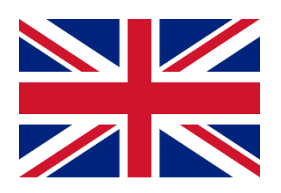

# **Ballast Connect Digital relay controller**

Thank you for purchasing the Ballast Connect. This digitally controlled relay controller can switch 6 x 600W. Each socket is individually controlled by hybrid relays; during the switching the hybrid relay will switch every 5 seconds. The Ballast Connect has a lot of features due to its digital control.

# **Warning!**

Follow the instructions in this manual carefully before using the Ballast Connect. NEVER plug a lamp into the Ballast Connect and NEVER remove a lamp's plug from the Ballast Connect when the relays (sockets) are on. **You may only connect or disconnect the plugs of lamps when the relays are switched off by the "maintenance mode", otherwise the relays may be damaged (see section 5.14).** The relays of the Ballast Connect are not covered by warranty.

# **Box contents**

- 1. Ballast Connect
- 2. Mounting kit
- 3. 2 meters (UTP) cable
- 4. Spare fuse
- 5. Manual

(Temp Probe not included)

## **Features**

- Suitable for 6 x 600W
- Silent switching
- Lamps are switched individually
- 2 digital clocks (24-hour/asymmetric)
- Adjustable temperature protection
- In case of overheating, the lamps are switched off one by one (maximum 5)

\_\_\_\_\_\_\_\_\_\_\_\_\_\_\_\_\_\_\_\_\_\_\_\_\_\_\_\_\_\_\_\_\_\_\_\_\_\_\_\_\_\_\_\_\_\_\_\_\_\_\_\_\_\_\_\_\_\_\_\_\_\_\_\_\_\_\_\_\_\_\_\_\_\_\_\_\_\_\_\_\_\_\_\_\_\_\_\_\_\_\_\_\_\_\_\_\_\_\_\_\_\_\_\_\_\_\_\_\_\_\_\_\_\_\_\_\_\_\_\_\_\_\_\_

- Built-in ammeter
- Adjustable amperage limit for over-current protection
- Adjustable switch-on delay
- All settings are saved in the event of a power failure
- Display for minimum/maximum temperature
- Various Temp Probes are available separately (not included)

# **Technical specifications**

- Power supply: 100 to 240V
- Mains frequency 50 to 60 Hz
- Own Consumption: 3W
- Fuse: 2 x 15A
- Switching capacity: 3600W / 16A, maximum 24A.
- Switching capacity per outlet: maximum 4A.
- Power cord: 3 x 2.5mm

# **1. Installation**

- 1. Mount the Ballast Connect to the wall using the included mounting kit.
- 2. If desired, connect a Temp Probe to the bottom of the Ballast Connect.
- 3. **First**, put the plugs of the lamps in the outlets of the Ballast Connect.
- 4. **After that**, connect the plug of the Ballast Connect in a 230V outlet (minimum 16A).
- 5. Ready!

**ATTENTION: NEVER plug a lamp into the Ballast Connect and NEVER remove a lamp's plug from the Ballast Connect when the relays (sockets) are on. You may only connect or disconnect the plugs of lamps when the relays are switched off by the "maintenance mode", otherwise the relays may be damaged (see section 5.14).**

**The relays of the Ballast Connect are not covered by warranty.**

# **2. Operation of the Ballast Connect**

The Ballast Connect is intended for switching 6 lights on and off. The lamps are switched on and off one at a time, with a minimum interval of 5 seconds. If the connected Temp Probe measures a temperature above the set "Overheat T" value, up to 1 random relay will be turned off (up to 5 max, option for 4 lamps). You can also select the option "Keep lamp 3/4 Yes" (see section 5.6). If this function is enabled two relays, L3 and L4, will remain switched on even if the temperature is above the set alarm value.

No lamps are switched on until the temperature is below "Normal temp".

#### **2.1 Hybrid relay**

The Ballast Connect can switch 6 x 600W (maximum 3600W). Each lamp is switched individually by means of hybrid relays, to avoid peak flows.

#### **2.2 Temperature protection**

The Ballast Connect has temperature protection. In case of an over-temperature situation, 1 random lamp will be turned off until the desired temperature is reached again (maximum 5 lamps, option for 4 lamps). You can also select the option "Keep lamp 3/4 Yes" (see section 5.6). If this function is enabled two relays, L3 and L4, will remain switched on even if the temperature is above the set alarm value.

Temperature protection only works if a Temp Probe is connected (not supplied).

**ATTENTION: Before connecting the Temp Probe you must first switch off the Ballast Connect via the "maintenance mode" (see section 5.14). Then disconnect the Ballast Connect from the socket. Plug the Temp Probe into the Ballast Connect and reconnect the Ballast Connect to the socket.**

#### **2.3 Ammeter**

The Ballast Connect has a built-in ammeter, that allows you to monitor the consumption of connected devices. To prevent overvoltage, you can set an amperage limit. This is set to 20A by default (see section 5.11). Maximum capacity per relay is 4A.

#### **2.4 Asymmetric time clock**

The Ballast Connect has 2 different time clocks: a 24 hour timer and an asymmetric timer. The asymmetric timer allows you to extend or shorten the 24-hour cycle.

#### **2.5 Switch-on delay**

In the event of a power failure, the controller can delay switch-on. You can select delay times up to 300 minutes.

#### **2.6 Light cell**

\_\_\_\_\_\_\_\_\_\_\_\_\_\_\_\_\_\_\_\_\_\_\_\_\_\_\_\_\_\_\_\_\_\_\_\_\_\_\_\_\_\_\_\_\_\_\_\_\_\_\_\_\_\_\_\_\_\_\_\_\_\_\_\_\_\_\_\_\_\_\_\_\_\_\_\_\_\_\_\_\_\_\_\_\_\_\_\_\_\_\_\_\_\_\_\_\_\_\_\_\_\_\_\_\_\_\_\_\_\_\_\_\_\_\_\_\_\_\_\_\_\_\_\_\_\_

The Ballast Connect has a light cell at the front. If the light cell does not detect light, the LEDs go out.

# **3. Which sensors can be connected to the Ballast Connect?**

Only a Temp Probe can be connected to the Ballast Connect. The Temp Probe is available in lengths of 2 meter, 5 meter and 10 meter.

The Ballast Connect can not monitor temperature if there is no connection with a Temp Probe. In this case, temperature protection does not work!

**ATTENTION: Before connecting the Temp Probe you must first switch off the Ballast Connect via the "maintenance mode" (see section 5.14). Then disconnect the Ballast Connect from the socket. Plug the Temp Probe into the Ballast Connect and reconnect the Ballast Connect to the socket.**

# **4. Meaning of LEDs**

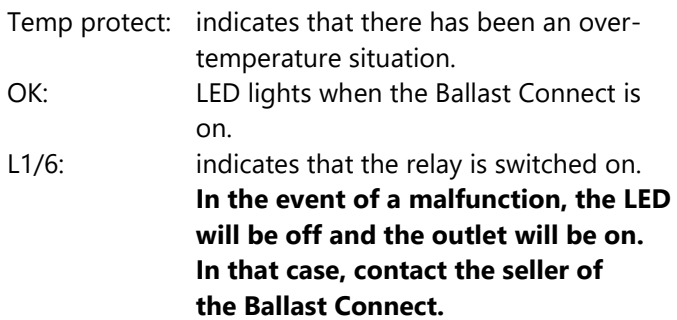

# **5. Control and set the Ballast Connect**

You can complete all settings with the Push-and-Turn Knob (from now on PTK).

Short press the knob to enter the main screen. An arrow (cursor) appears on the left of the screen. You can move it by turning the PTK. Confirm by pressing the PTK.

#### **5.1 Set LCD on-time**

Insert the plug of the Ballast Connect into a 230V socket to enter the next screen.

Put the cursor in front of "System settings 1".

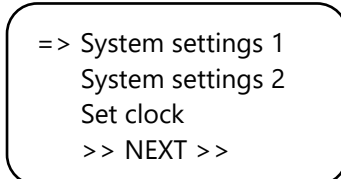

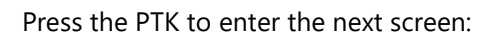

 $=$  > LCD on-time 30s Relay interv. 10s Overtemp del. 15m  $<<$  BACK  $<<$ 

Set LCD on-time and save the settings.

#### **5.2 Set interval time relay**

The option "Relay interval" allows you to determine the interval for switching the relay on and off during startup. Minimum interval: 5 seconds. Maximum interval: 60 seconds.

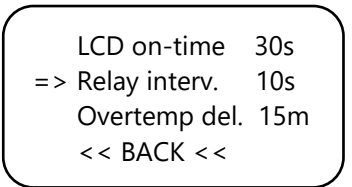

#### **5.3 Set overtemp delay**

This option allows you to determine the interval for switching the relays on and off in case of an overtemperature situation.

This function only works if a Temp Probe is connected (not supplied).

**ATTENTION: Before connecting the Temp Probe you must first switch off the Ballast Connect via the "maintenance mode" (see section 5.14). Then disconnect the Ballast Connect from the socket. Plug the Temp Probe into the Ballast Connect and reconnect the Ballast Connect to the socket.**

In case of an over-temperature situation the Ballast Connect will not switch off the next relay during the interval time.

 LCD on-time 30s Relay interv. 10s => Overtemp del. 15m << BACK <<

Select << BACK << to return to "System settings 2".

#### **5.4 Set startup delay**

Here you can set how long the controller must wait until restart after power failure.

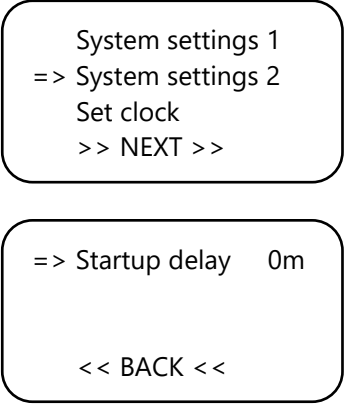

You can choose from different options:

 $\bullet$  0 min = no delay

- 15m to 12h = the set time
- $OFF =$  the controller remains switched off

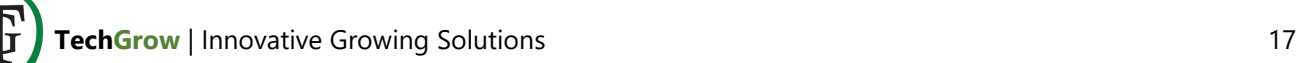

After setting the desired start-up delay, select << BACK << to set the date and time.

*Only if you have set a start-up delay time, you will see the set delay time when the Ballast Connect is restarted.*

Custom startup delay Push 5x to skip. 03:59:25

*To skip this function, press the PTK 5 times. The controller will restart.*

#### **5.5 Set date and time**

```
 System settings 1
    System settings 2
=> Set clock
    >> NEXT >>
```
Put the cursor in front of "set clock" and press the PTK.

Set date and time: Date 00-00-2000 Time 00:00:00 Set Cancel

Set date and time.

Set date and time: Date 00-00-2000 Time 00:00:00 => Set Cancel

Put the cursor in front of "Set" and press the PTK to save the settings and return to the main screen.

#### **5.6 Set temperature**

On the Ballast Connect you can set the "normal" and "overheat" temperature, provided that a Temp Probe (not supplied) is connected to the Ballast Connect.

**ATTENTION: Before connecting the Temp Probe you must first switch off the Ballast Connect via the "maintenance mode" (see section 5.14). Then disconnect the Ballast Connect from the socket. Plug the Temp Probe into the Ballast Connect and reconnect the Ballast Connect to the socket.**

To set these values, go through the following steps. You are in the main screen.

14:12:35 08-01-2015 On 06:00 Off 18:00 Current 18.6A Temp 21.6C

Press and hold the PTK for 6 seconds.

 Set clock Set Timers => Set temperature >> NEXT >>

Now you can set the "normal" and the "overheat" temperature.

Normal temp 28.0 Overheat T 32.0 Keep lamp 3/4 No >> NEXT >>

At "Overheat T" a lamp will be turned off.

At "Keep lamp 3/4 No" you can select the option "Keep lamp 3/4 Yes". If this function is enabled two relays, L3 and L4, will remain switched on even if the temperature is above the set alarm value.

At "Normal temp" a lamp will be turned on. No lamps will be switched between "Normal temp" and "Overheat T".

14:12:35 08-01-2015 On 06:00 Off 18:00 Current 18.6A Temp 33.6C OVERTEMP

\_\_\_\_\_\_\_\_\_\_\_\_\_\_\_\_\_\_\_\_\_\_\_\_\_\_\_\_\_\_\_\_\_\_\_\_\_\_\_\_\_\_\_\_\_\_\_\_\_\_\_\_\_\_\_\_\_\_\_\_\_\_\_\_\_\_\_\_\_\_\_\_\_\_\_\_\_\_\_\_\_\_\_\_\_\_\_\_\_\_\_\_\_\_\_\_\_\_\_\_\_\_\_\_\_\_\_\_\_\_\_\_\_\_\_\_\_\_\_\_\_\_\_\_\_\_

A notification is displayed during an over-temperature situation.

If there has been an "Overheat" situation, the "Temp Protect" LED will flash. This LED is reset at the beginning of a new cycle.

#### **5.7 Minimum/maximum temperature display**

The Ballast Connect can display the actual temperature and the measured minimum/maximum temperature, provided that a Temp Probe (not supplied) is connected to the Ballast Connect.

**ATTENTION: Before connecting the Temp Probe you must first switch off the Ballast Connect via the "maintenance mode" (see section 5.14). Then disconnect the Ballast Connect from the socket. Plug the Temp Probe into the Ballast Connect and reconnect the Ballast Connect to the socket.**

To read these values, go through the following steps.

You are in the main screen.

14:12:35 08-01-2015 On 06:00 Off 18:00 Current 18.6A Temp 21.6C

Short press the PTK.

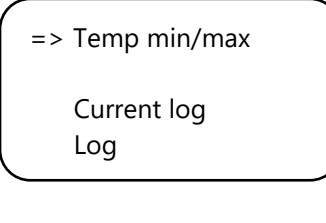

Select and set "Temp min/max".

 TMP Min 22.4C TMP Max 32.5C => Reset min/max >> NEXT >>

If you want to reset the min/max values, put the cursor in front of "Reset min/max" and press the PTK.

#### **5.8 Event log**

The Ballast Connect has an event log function, which allows you to read:

- when the Ballast Connect was active (P-on);
- whether there was a power failure (P-off) and how long it lasted (until the next P-on);
- whether lights were switched (Lights);
- whether there has been an overtemp situation (Heat!). In this situation lamps are switched off one by one according to the set "overtemp del" time;
- whether the temperature has dropped below normal temp (Cool). In this situation all lamps are switched on again according to the "relay interv" time.

You are in the main screen.

14:12:35 08-01-2015 On 06:00 Off 18:00 Current 18.6A Temp 21.6C

Short press the PTK.

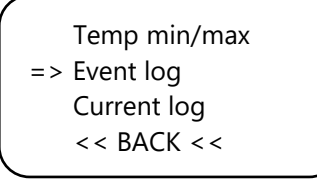

Select "Event log" and press the PTK.

For example, you can see the next screen:

31-07 20:31 Cool 31-07 20:26 Heat! 31-07 19:18 Lights 31-07 18:16 P-on

The arrow indicates that more data are visible when you turn the PTK.

If you no longer turn the PTK, you will automatically return to the menu.

Select << BACK << to enter the main screen.

#### **5.9 Current log**

The Ballast Connect has a current log function, allowing you to read overload situations. In the event of an approaching overload, exclamation marks appear in the main screen behind the Current value. In this example we assume an amperage limit (see 5.11) of 20A:

14:12:35 08-01-2015 On 06:00 Off 18:00 Current 20.2A ! ! Temp 21.6C

\_\_\_\_\_\_\_\_\_\_\_\_\_\_\_\_\_\_\_\_\_\_\_\_\_\_\_\_\_\_\_\_\_\_\_\_\_\_\_\_\_\_\_\_\_\_\_\_\_\_\_\_\_\_\_\_\_\_\_\_\_\_\_\_\_\_\_\_\_\_\_\_\_\_\_\_\_\_\_\_\_\_\_\_\_\_\_\_\_\_\_\_\_\_\_\_\_\_\_\_\_\_\_\_\_\_\_\_\_\_\_\_\_\_\_\_\_\_\_\_\_\_\_\_\_\_

The Ballast Connect switches off the last switched on lamp. In this case Lamp 2 (the L2 LED goes out), after which the Current goes down:

14:12:35 08-01-2015 On 06:00 Off 18:00 Current 11.4 ! ! Temp 21.6C

Short press the PTK.

 Temp min/max Event log => Current log  $<<$  BACK  $<<$ 

Select "Current log" and press the PTK.

For example, you can see the next screen:

$$
31-07-2018\ 19:24:08
$$
  
End; peak = 20.9A  

$$
31-07-2018\ 19:24:02
$$
  
Start; lamp = 2

There are two lines in the screen, the top of which shows the time of the event. On the second line you can read what happened, such as:

- "Start": the moment when the overload situation began. Behind it is "lamp  $=$  .." This output was last switched on and most probably caused the overload. This output is disabled.
- "End": the overload has ended. In the meantime, measurements are made and the "peak" is shown: the (maximum) overload between the beginning and the end of the over-current situation.

It is possible that there are multiple "Start" events without "End". This is the case, for example, if the power fails or when you unplug the Ballast Connect from the mains. In principle, multiple "End" events are not possible.

Based on the time between "Start" and "End", you can determine how long the overload has lasted. Usually that will not be very long. In the example the overload lasted for 6 seconds.

#### **5.10 Clock selection**

The Ballast Connect has 2 different time clocks. You can choose from a 24-hour timer or an asymmetric timer. To select the asymmetric timer, go through the following steps:

Restart the controller.

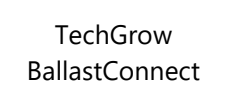

Software version X.XX

Press the PTK when the former screen is displayed.

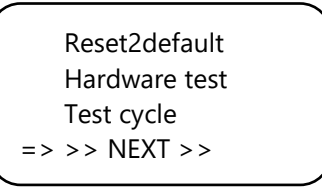

Select >> NEXT >>.

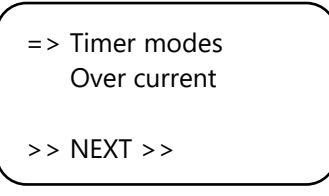

Select "Timer modes".

 Select timer mode \*24 hour => Asynchronous  $<<$  BACK  $<<$ 

Select the desired clock. By default, it is set to "24 hour".

Select >> NEXT >> to set the over-current protection.

#### **5.11 Over-current protection**

By default, the Ballast Connect is set to a capacity of 20 amperes. This means that as soon as the total amount of ampere switched exceeds 20 amperes, the Ballast Connect will switch off the last switched on lamp. You can adjust the capacity from 16 - 24 amperes.

 Timer modes => Overcurrent >> NEXT >>

Select "Overcurrent".

\_\_\_\_\_\_\_\_\_\_\_\_\_\_\_\_\_\_\_\_\_\_\_\_\_\_\_\_\_\_\_\_\_\_\_\_\_\_\_\_\_\_\_\_\_\_\_\_\_\_\_\_\_\_\_\_\_\_\_\_\_\_\_\_\_\_\_\_\_\_\_\_\_\_\_\_\_\_\_\_\_\_\_\_\_\_\_\_\_\_\_\_\_\_\_\_\_\_\_\_\_\_\_\_\_\_\_\_\_\_\_\_\_\_\_\_\_\_\_\_\_\_\_\_\_\_

=> Max current 20.0A Read manual first!

 $<<$  BACK  $<<$ 

Select "Max current 20.0A" and set the desired amperage limit. Confirm by pressing the PTK.

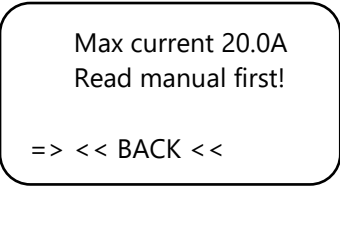

Select << BACK <<.

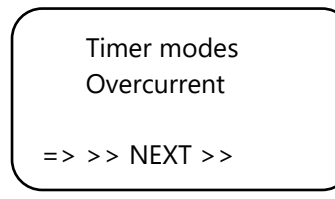

Select >> NEXT >> to return to the main screen in a few seconds.

#### **5.12 Set 24-hour timer**

You are in the main screen.

14:12:35 08-01-2015 No timer set! Current 18.6A Temp 21.6C

Press and hold the PTK for 6 seconds.

 Set clock => Set Timers Set temperature >> NEXT >>

Select "Set Timers".

 Set on and off time On at 06:00 Off at 18:00 => set Cancel Now you can set the switching times. Go to the next line by pressing the PTK.

Put the cursor in front of "set" and save the settings.

From the main screen you can read the set times.

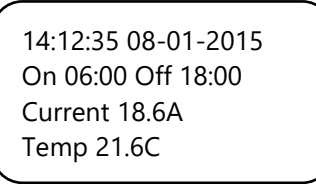

#### **5.13 Set "asymmetric" timer**

Select the desired time clock and enter the main screen.

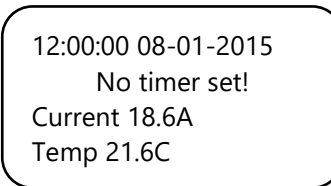

Press and hold the PTK for 6 seconds.

 Set clock => Set Timers Set temperature >> NEXT >>

Select "Set Timers".

\_\_\_\_\_\_\_\_\_\_\_\_\_\_\_\_\_\_\_\_\_\_\_\_\_\_\_\_\_\_\_\_\_\_\_\_\_\_\_\_\_\_\_\_\_\_\_\_\_\_\_\_\_\_\_\_\_\_\_\_\_\_\_\_\_\_\_\_\_\_\_\_\_\_\_\_\_\_\_\_\_\_\_\_\_\_\_\_\_\_\_\_\_\_\_\_\_\_\_\_\_\_\_\_\_\_\_\_\_\_\_\_\_\_\_\_\_\_\_\_\_\_\_\_\_\_

 Set on and off time On for 11:30 Off for 11:30 => set Cancel

Set the "On" and "Off" period.

Put the cursor in front of "set" and save the settings.

The cycle in this example takes  $2 \times 11:30$  hours = 23 hours.

#### **ATTENTION: After saving the settings, the controller always starts with the "On" period.**

When the lights are on, you will see the next "Off" time, followed by the "On" time.

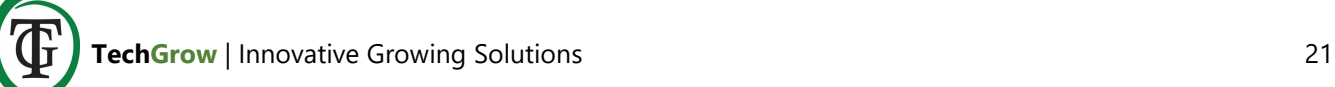

12:01:00 08-01-2015 Off 23:30 On 11:00 Current 18.6A Temp 21.6C

When the lights are off, you will see the next "On" time and then the "Off" time.

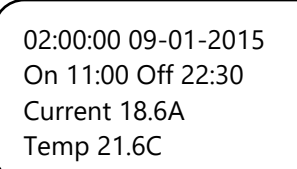

#### **5.14 Switch off the relays (MANUALLY)**

If you want to switch off all relays, because you want to change plugs, go through the following steps:

You are in the main screen.

14:12:35 08-01-2015 No timer set! Current 18.6A Temp 21.6C

Press the PTK for at least 6 seconds.

 Set clock Set Timers Set temperature => >> NEXT >>

Select >> NEXT >>.

=> Maintenance mode System settings 1 System settings 2 >> HOME <<

Select "Maintenance mode" and press the PTK.

From this moment on all relays will be switched off one by one and the LEDs (L1-L6) will go off one by one.

Maintenance mode Relays will turn off one by one Push 3x to exit

When all relays are switched off, it is safe to change plugs.

Only when all plugs are plugged in, you press the PTK 3x to switch all relays back on.

#### **If you change plugs when the relays are on, the relays will be damaged. However, no guarantee is given on the relays!**

After switching on the relays you automatically return to the main screen.

# **6. Replace the fuse**

If the Ballast Connect is overloaded or in the event of a short circuit, the internal fuse (2 x 15A) will break.

The fuse holders are located next to the sockets at the front of the Ballast Connect. To replace the fuse(s) go through the following steps:

- 1. Press the black fuse holder slightly with a screwdriver and turn it a quarter of a turn counterclockwise.
- 2. Remove the fuse holder.
- 3. Remove the fuse.

\_\_\_\_\_\_\_\_\_\_\_\_\_\_\_\_\_\_\_\_\_\_\_\_\_\_\_\_\_\_\_\_\_\_\_\_\_\_\_\_\_\_\_\_\_\_\_\_\_\_\_\_\_\_\_\_\_\_\_\_\_\_\_\_\_\_\_\_\_\_\_\_\_\_\_\_\_\_\_\_\_\_\_\_\_\_\_\_\_\_\_\_\_\_\_\_\_\_\_\_\_\_\_\_\_\_\_\_\_\_\_\_\_\_\_\_\_\_\_\_\_\_\_\_\_\_

- 4. Insert a new 15 amp fuse.
- 5. Reinstall the fuse holder in the housing of the Ballast Connect.
- 6. Then press the fuse holder again with a screwdriver and tighten it by turning it a quarter turn clockwise.

Your Ballast Connect is ready for use again.

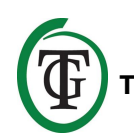

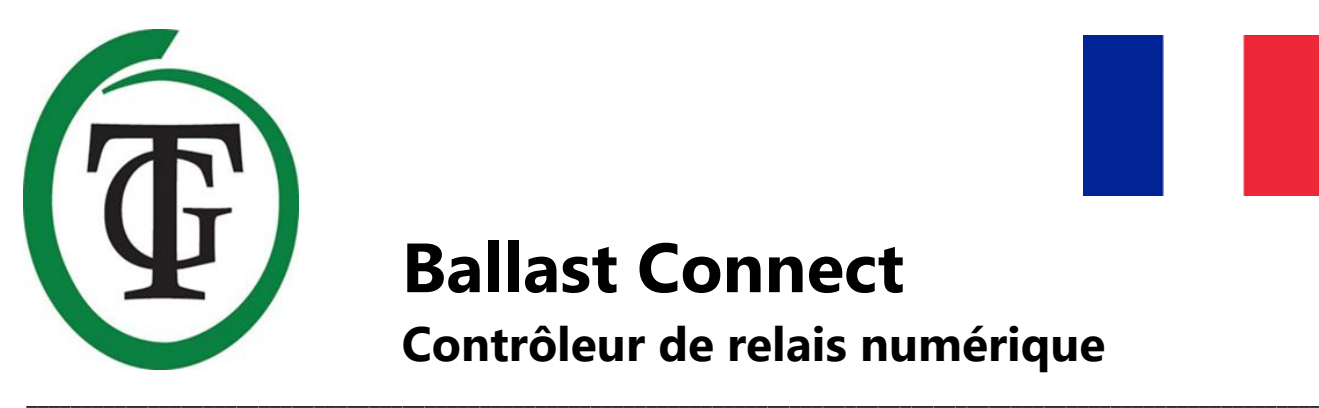

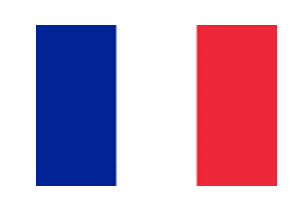

# **Ballast Connect Contrôleur de relais numérique**

Merci d'avoir acheté le Ballast Connect. Ce contrôleur de relais à commande numérique peut commuter 6 x 600W. Chaque prise est contrôlée individuellement par des relais hybrides ; pendant la commutation, le relais hybride commute toutes les 5 secondes. Le Ballast Connect a beaucoup de fonctionnalités en raison de son contrôle numérique.

## **Attention !**

Suivez attentivement les instructions de ce manuel avant d'utiliser Ballast Connect. NE JAMAIS brancher une lampe sur le Ballast Connect et ne JAMAIS retirer une fiche de lampe du Ballast Connect lorsque les relais (sockets) sont allumés. Vous ne pouvez connecter ou déconnecter les fiches des lampes que lorsque les relais sont désactivés en « mode maintenance », sinon les relais risquent d'être endommagés (voir section 5.14). Les relais du Ballast Connect ne sont pas couverts par la garantie.

# **Contenu du colli**

- 1. Ballast Connect
- 2. Kit de montage
- 3. Câble de 2 mètres (UTP)
- 4. Fusible de rechange
- 5. Manuel

(Sonde de température non incluse)

# **Caractéristiques**

- Convient pour 6 x 600W
- commutation silencieuse
- Les lampes sont commutées individuellement
- 2 horloges numériques (24 heures / asymétrique)
- Protection de température réglable
- En cas de surchauffe, les lampes sont éteintes une par une (maximum 5)
- ampèremètre intégré
- limite d'intensité réglable pour la protection contre les surintensités
- Délai d'allumage réglable
- Tous les paramètres sont enregistrés en cas de panne de courant
- Affichage de la température minimale / maximale
- Divers sondes de température sont disponibles séparément (non incluses)

\_\_\_\_\_\_\_\_\_\_\_\_\_\_\_\_\_\_\_\_\_\_\_\_\_\_\_\_\_\_\_\_\_\_\_\_\_\_\_\_\_\_\_\_\_\_\_\_\_\_\_\_\_\_\_\_\_\_\_\_\_\_\_\_\_\_\_\_\_\_\_\_\_\_\_\_\_\_\_\_\_\_\_\_\_\_\_\_\_\_\_\_\_\_\_\_\_\_\_\_\_\_\_\_\_\_\_\_\_\_\_\_\_\_\_\_\_\_\_\_\_\_\_\_\_\_

# **Spécifications techniques**

- Alimentation : 100 à 240V
- Fréquence secteur 50 à 60 Hz
- Consommation propre : 3W
- Fusible : 2 x 15A
- Capacité de commutation : 3600W / 16A, maximum 24A.
- Capacité de commutation par sortie : maximum 4A.
- Cordon d'alimentation : 3 x 2.5mm

# **1. Installation**

- 1. Fixez le ballast au mur en utilisant le kit de montage fourni.
- 2. Si vous le souhaitez, connectez une sonde de température au bas du Ballast Connect.
- 3. Commencez par placer les fiches des lampes dans les sorties du Ballast Connect.
- 4. Ensuite, branchez la fiche du Ballast Connect dans une prise 230V (16A minimum).
- 5. Prêt !

**ATTENTION : NE JAMAIS brancher une lampe au Ballast Connect et ne JAMAIS retirer une fiche de lampe du Ballast Connect lorsque les relais (sockets) sont allumés. Vous ne pouvez connecter ou déconnecter les fiches des lampes que lorsque les relais sont désactivés en « mode maintenance », sinon les relais risquent d'être endommagés (voir section 5.14).**

**Les relais du Ballast Connect ne sont pas couverts par la garantie.**

# **2. Fonctionnement du Ballast Connect**

Le Ballast Connect est conçu pour allumer et éteindre 6 lumières. Les lampes sont allumées et éteintes une à la fois, avec un intervalle minimum de 5 secondes. En cas de surchauffe (une sonde de température est nécessaire), les lampes sont éteintes une par une (maximum 5 et option pour un maximum de 4)

Vous pouvez également sélectionner l'option « Conserver la lampe 3/4 Oui » (voir section 5.6). Si cette fonction est activée, deux relais, L3 et L4, resteront activés même si la température est supérieure à la valeur d'alarme définie.

Aucune lampe n'est allumée tant que la température n'est pas inférieure à « Temp normale ».

#### **2.1 Relais hybride**

Le Ballast Connect peut commuter 6 x 600W (maximum 3600W). Chaque lampe est commutée individuellement au moyen de relais hybrides, pour éviter les débits de pointe.

#### **2.2 Protection de la température**

Le Ballast Connect a une protection contre la température. En cas de surchauffe, une lampe aléatoire sera éteinte jusqu'à ce que la température souhaitée soit à nouveau atteinte (maximum de 5 lampes et option pour un maximum de 4).

Vous pouvez également sélectionner l'option « Conserver la lampe 3/4 Oui » (voir section 5.6). Si cette fonction est activée, deux relais, L3 et L4, resteront activés même si la température est supérieure à la valeur d'alarme définie.

Protection de la température ne fonctionne que si une sonde de température est connectée (non fournie).

**ATTENTION : Avant de connecter la sonde de température, vous devez d'abord désactiver le Ballast Connect via le « mode de maintenance » (voir section 5.14). Ensuite, déconnectez le ballast Connect de la prise. Branchez la sonde de température sur le ballast Connectez et reconnectez le ballast Connect à la prise.**

#### **2.3 Ampèremètre**

Le Ballast Connect possède un ampèremètre intégré, qui vous permet de surveiller la consommation des appareils connectés.

Pour éviter les surtensions, vous pouvez définir une limite d'intensité. Ceci est réglé par défaut à 20A (voir section 5.11). La capacité maximale par relais est de 4A.

#### **2.4 Horloge asymétrique**

Le Ballast Connect a 2 horloges différentes : une minuterie de 24 heures et une minuterie asymétrique. La minuterie asymétrique vous permet de prolonger ou de raccourcir le cycle de 24 heures.

#### **2.5 Délai d'activation**

En cas de panne de courant, le contrôleur peut retarder la mise en marche. Vous pouvez sélectionner des délais allant jusqu'à 300 minutes.

#### **2.6 Cellule lumineuse**

\_\_\_\_\_\_\_\_\_\_\_\_\_\_\_\_\_\_\_\_\_\_\_\_\_\_\_\_\_\_\_\_\_\_\_\_\_\_\_\_\_\_\_\_\_\_\_\_\_\_\_\_\_\_\_\_\_\_\_\_\_\_\_\_\_\_\_\_\_\_\_\_\_\_\_\_\_\_\_\_\_\_\_\_\_\_\_\_\_\_\_\_\_\_\_\_\_\_\_\_\_\_\_\_\_\_\_\_\_\_\_\_\_\_\_\_\_\_\_\_\_\_\_\_\_\_

Le Ballast Connect a une cellule lumineuse à l'avant. Si la cellule lumineuse ne détecte pas de lumière, les LED s'éteignent.

# **3. Quels capteurs peuvent être connectés au Ballast Connect ?**

Seule une sonde de température peut être connectée au Ballast Connect. La sonde de température est disponible

en longueurs de 2 mètres, 5 mètres et 10 mètres. Le Ballast Connect ne peut pas surveiller la température s'il n'y a pas de connexion avec une sonde de température. Dans ce cas, la protection de température ne fonctionne pas !

**ATTENTION : Avant de connecter la sonde de température, vous devez d'abord désactiver le Ballast Connect via le « mode de maintenance » (voir section 5.14). Ensuite, déconnectez le ballast Connect de la prise. Branchez la sonde de température sur le ballast Connectez et reconnectez le ballast Connect à la prise.**

# **4. Signification des LED**

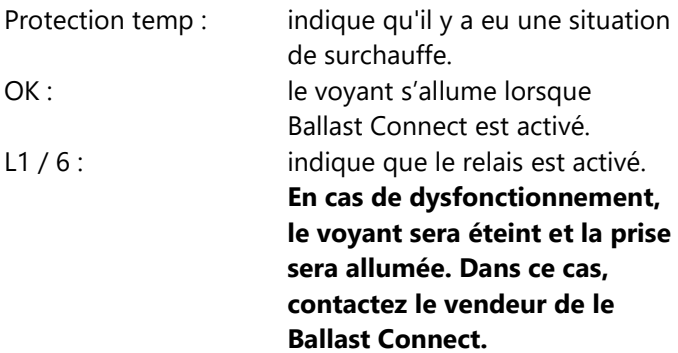

# **5. Contrôler et régler le Ballast Connect**

Vous pouvez effectuer tous les réglages avec le bouton Push-and-Turn (à partir de maintenant sur PTK).

Appuyez brièvement sur le bouton pour accéder à l'écran principal. Une flèche (curseur) apparaît à gauche de l'écran. Vous pouvez le déplacer en tournant le PTK. Confirmez en appuyant sur le PTK.

#### **5.1 Régler l'heure de l'écran LCD**

Insérez la fiche du Ballast Connect dans une prise 230V pour accéder à l'écran suivant.

Placez le curseur devant « Paramètres système 1 ».

```
=> System settings 1
    System settings 2
    Set clock 
    >> NEXT >>
```
Appuyez sur la touche PTK pour accéder à l'écran suivant :

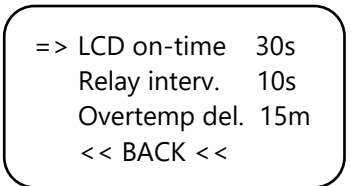

Définir l'heure de l'écran LCD et enregistrer les paramètres.

#### **5.2 Réglage du relais de temps d'intervalle**

L'option « Intervalle relais » vous permet de déterminer l'intervalle d'activation et de désactivation du relais lors du démarrage.

Intervalle minimum : 5 secondes. Intervalle maximum : 60 secondes.

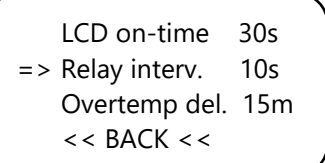

#### **5.3 Définir le délai de surcharge**

Cette option vous permet de déterminer l'intervalle d'activation et de désactivation des relais en cas de surchauffe.

Cette fonction ne fonctionne que si une sonde de température est connectée (non fournie).

**ATTENTION : Avant de connecter la sonde de température, vous devez d'abord désactiver le Ballast Connect via le « mode de maintenance » (voir section 5.14). Ensuite, déconnectez le ballast Connect de la prise. Branchez la sonde de température sur le ballast Connectez et reconnectez le ballast Connect à la prise.**

En cas de surchauffe, le Ballast Connect n'éteindra pas le relais suivant pendant l'intervalle.

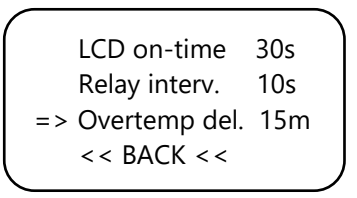

\_\_\_\_\_\_\_\_\_\_\_\_\_\_\_\_\_\_\_\_\_\_\_\_\_\_\_\_\_\_\_\_\_\_\_\_\_\_\_\_\_\_\_\_\_\_\_\_\_\_\_\_\_\_\_\_\_\_\_\_\_\_\_\_\_\_\_\_\_\_\_\_\_\_\_\_\_\_\_\_\_\_\_\_\_\_\_\_\_\_\_\_\_\_\_\_\_\_\_\_\_\_\_\_\_\_\_\_\_\_\_\_\_\_\_\_\_\_\_\_\_\_\_\_\_\_

Sélectionnez << BACK << pour revenir à « System settings 2 ».

#### **5.4 Définir le délai de démarrage**

Ici, vous pouvez définir la durée pendant laquelle le contrôleur doit attendre le redémarrage après une panne de courant.

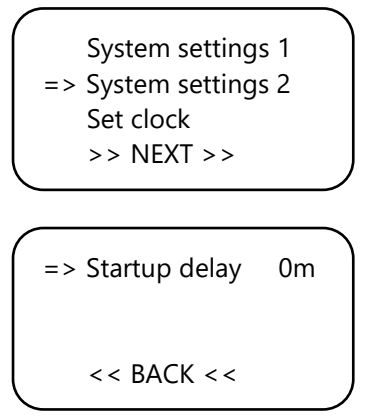

Vous pouvez choisir parmi différentes options :

- $0 \text{ min} = \text{ pas de retard}$
- 15m à 12h = l'heure définie
- OFF = le contrôleur reste éteint

Après avoir réglé le délai de démarrage souhaité, sélectionnez << BACK << pour régler la date et l'heure.

*Ce n'est que si vous avez défini un délai de démarrage que vous verrez le délai défini au redémarrage de Ballast Connect.*

Custom startup delay Push 5x to skip. 03 :59 :25

*Pour ignorer cette fonction, appuyez 5 fois sur le PTK. Le contrôleur va redémarrer.*

#### **5.5 régler la date et l'heure**

```
 System settings 1
    System settings 2
=> Set clock
    >> NEXT >>
```
Placez le curseur devant « set clock » et appuyez sur le PTK.

Set date and time : Date 00-00-2000 Time 00 :00 :00 Set Cancel

Définir la date et l'heure.

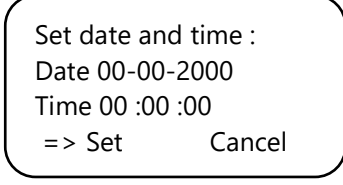

Placez le curseur devant « Set » et appuyez sur la touche PTK pour enregistrer les paramètres et revenir à l'écran principal.

#### **5.6 température de consigne**

Sur le Ballast Connect, vous pouvez régler la température « normale » et « surchauffe », à condition qu'une sonde de température (non fournie) soit connectée au Ballast Connect.

**ATTENTION : Avant de connecter la sonde de température, vous devez d'abord désactiver le Ballast Connect via le « mode de maintenance » (voir section 5.14). Ensuite, déconnectez le ballast Connect de la prise. Branchez la sonde de température sur le ballast Connectez et reconnectez le ballast Connect à la prise.**

Pour définir ces valeurs, suivez les étapes suivantes. Vous êtes dans l'écran principal.

14 :12 :35 08-01-2015 On 06 :00 Off 18 :00 Current 18.6A Temp 21.6C

Appuyez et maintenez le PTK pendant 6 secondes.

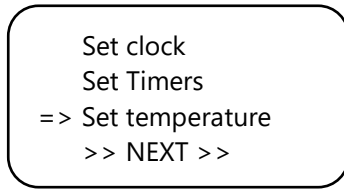

\_\_\_\_\_\_\_\_\_\_\_\_\_\_\_\_\_\_\_\_\_\_\_\_\_\_\_\_\_\_\_\_\_\_\_\_\_\_\_\_\_\_\_\_\_\_\_\_\_\_\_\_\_\_\_\_\_\_\_\_\_\_\_\_\_\_\_\_\_\_\_\_\_\_\_\_\_\_\_\_\_\_\_\_\_\_\_\_\_\_\_\_\_\_\_\_\_\_\_\_\_\_\_\_\_\_\_\_\_\_\_\_\_\_\_\_\_\_\_\_\_\_\_\_\_\_

Vous pouvez maintenant régler la température « normale » et la « surchauffe ».

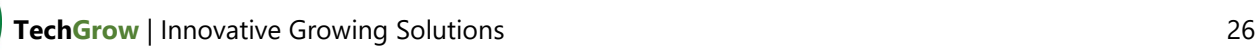

Normal temp 28.0 Overheat T 32.0 Keep lamp 3/4 No >> NEXT >>

À « Surchauffe T », une lampe s'éteindra. Dans « Conserver la lampe 3/4 Non », vous pouvez sélectionner l'option « Conserver la lampe 3/4 Oui ». Si cette fonction est activée, deux relais, L3 et L4, resteront activés même si la température est supérieure à la valeur d'alarme définie.

À « temp normale » une lampe sera allumée. Aucune lampe ne sera commutée entre « Temp normale » et « Surchauffe T ».

14 :12 :35 08-01-2015 On 06 :00 Off 18 :00 Current 18.6A Temp 33.6C OVERTEMP

Une notification est affichée lors d'une situation de surchauffe.

S'il y a eu une situation de « surchauffe », le voyant « Temp Protect » clignotera. Cette LED est réinitialisée au début d'un nouveau cycle.

#### **5.7 Affichage de la température minimale / maximale**

Le Ballast Connect peut afficher la température réelle et la température minimale / maximale mesurée, à condition qu'une sonde de température (non fournie) soit connectée au Ballast Connect.

**ATTENTION : Avant de connecter la sonde de température, vous devez d'abord désactiver le Ballast Connect via le « mode de maintenance » (voir section 5.14). Ensuite, déconnectez le ballast Connect de la prise. Branchez la sonde de température sur le ballast Connect et reconnectez le ballast Connect à la prise.**

Pour lire ces valeurs, suivez les étapes suivantes.

Vous êtes dans l'écran principal.

14 :12 :35 08-01-2015 On 06 :00 Off 18 :00 Current 18.6A Temp 21.6C

Appuyez brièvement sur le PTK.

```
=> Temp min/max
    Current log
    Log
```
Sélectionnez et réglez « Temp min / max ».

 TMP Min 22.4C TMP Max 32.5C => Reset min/max >> NEXT >>

Si vous souhaitez réinitialiser les valeurs min / max, placez le curseur devant « Réinitialiser min / max » et appuyez sur la touche PTK.

#### **5.8 Journal des événements**

Ballast Connect possède une fonction de journal des événements, qui vous permet de lire :

- lorsque le Ballast Connect était actif (P-on) ;
- s'il y a eu une panne de courant (P-off) et combien de temps elle a duré (jusqu'au prochain P-on) ;
- si les lumières ont été allumées (lumières) ;
- s'il y a eu une situation de surchauffe (Heat !). Dans ce cas, les lampes sont éteintes une par une en fonction du temps « Overemp del » ;
- si la température est tombée en dessous de la température normale (Cool). Dans cette situation, toutes les lampes sont rallumées en fonction du temps « relais interv ».

Vous êtes dans l'écran principal.

14 :12 :35 08-01-2015 On 06 :00 Off 18 :00 Current 18.6A Temp 21.6C

Appuyez brièvement sur le PTK.

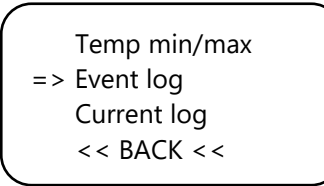

\_\_\_\_\_\_\_\_\_\_\_\_\_\_\_\_\_\_\_\_\_\_\_\_\_\_\_\_\_\_\_\_\_\_\_\_\_\_\_\_\_\_\_\_\_\_\_\_\_\_\_\_\_\_\_\_\_\_\_\_\_\_\_\_\_\_\_\_\_\_\_\_\_\_\_\_\_\_\_\_\_\_\_\_\_\_\_\_\_\_\_\_\_\_\_\_\_\_\_\_\_\_\_\_\_\_\_\_\_\_\_\_\_\_\_\_\_\_\_\_\_\_\_\_\_\_

Sélectionnez « Journal des événements » et appuyez sur le PTK.

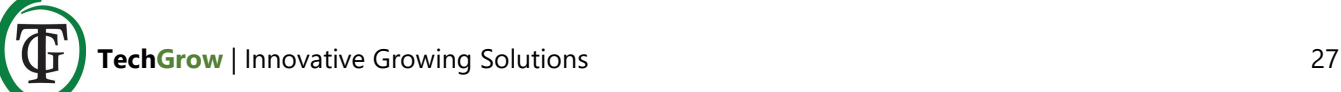

Par exemple, vous pouvez voir l'écran suivant :

31-07 20 :31 Cool 31-07 20 :26 Heat ! 31-07 19 :18 Lights 31-07 18 :16 P-on

La flèche indique que plus de données sont visibles lorsque vous tournez le PTK.

Si vous ne tournez plus le PTK, vous revenez automatiquement au menu.

Sélectionnez << BACK << pour accéder à l'écran principal.

#### **5.9 Journal actuel**

Le Ballast Connect possède une fonction de journal en cours, vous permettant de lire les situations de surcharge. En cas de surcharge imminente, des points d'exclamation apparaissent dans l'écran principal derrière la valeur Actuelle. Dans cet exemple, nous supposons une limite d'ampérage (voir 5.11) de 20A :

14 :12 :35 08-01-2015 On 06 :00 Off 18 :00 Current 20.2A ! ! Temp 21.6C

Le Ballast Connect éteint la dernière lampe allumée. Dans ce cas, la lampe 2 (la LED L2 s'éteint), après quoi le courant diminue :

14 :12 :35 08-01-2015 On 06 :00 Off 18 :00 Current 11.4 ! ! Temp 21.6C

Appuyez brièvement sur le PTK.

 Temp min/max Event log => Current log  $<<$  BACK  $<<$ 

Sélectionnez « Journal actuel » et appuyez sur le PTK.

Par exemple, vous pouvez voir l'écran suivant :

31-07-2018 19 :24 :08 End ; peak =  $20.9A$ 

31-07-2018 19 :24 :02 Start ;  $lamp = 2$ 

Il y a deux lignes à l'écran, dont le haut indique l'heure de l'événement. Sur la deuxième ligne, vous pouvez lire ce qui s'est passé, tel que :

- « Start » : le moment où la situation de surcharge a commencé. Derrière il se trouve « lamp = . » Cette sortie a été activée pour la dernière fois et a probablement provoqué la surcharge. Cette sortie est désactivée.
- « End » : la surcharge est terminée. En attendant, des mesures sont effectuées et le « pic » est affiché : surcharge (maximale) entre le début et la fin de la situation de surintensité.

Il est possible qu'il y ait plusieurs événements « Start » sans « End ». C'est le cas, par exemple, en cas de panne de courant ou lorsque vous débranchez le Ballast Connect du secteur. En principe, plusieurs événements « End » ne sont pas possibles.

En fonction du temps écoulé entre « Début » et « Fin », vous pouvez déterminer la durée de la surcharge. D'habitude cela ne sera pas très long. Dans l'exemple, la surcharge a duré 6 secondes.

#### **5.10 Sélection de l'horloge**

Le Ballast Connect a 2 horloges différentes. Vous pouvez choisir entre une minuterie de 24 heures ou une minuterie asymétrique.

Pour sélectionner la minuterie asymétrique, suivez les étapes suivantes :

Redémarrez le contrôleur.

TechGrow BallastConnect

Software version X.XX

\_\_\_\_\_\_\_\_\_\_\_\_\_\_\_\_\_\_\_\_\_\_\_\_\_\_\_\_\_\_\_\_\_\_\_\_\_\_\_\_\_\_\_\_\_\_\_\_\_\_\_\_\_\_\_\_\_\_\_\_\_\_\_\_\_\_\_\_\_\_\_\_\_\_\_\_\_\_\_\_\_\_\_\_\_\_\_\_\_\_\_\_\_\_\_\_\_\_\_\_\_\_\_\_\_\_\_\_\_\_\_\_\_\_\_\_\_\_\_\_\_\_\_\_\_\_

Appuyez sur la touche PTK lorsque l'ancien écran est affiché.

 Reset2default Hardware test Test cycle => >> NEXT >>

Sélectionnez >> SUIVANT >>.

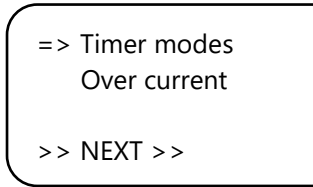

Sélectionnez «Modes de minuterie».

 Select timer mode \*24 hour => Asynchronous  $<<$  BACK  $<<$ 

Sélectionnez l'horloge souhaitée. Par défaut, il est réglé sur «24 heures».

Sélectionnez >> SUIVANT >> pour définir la protection contre les surintensités.

#### **5.11 Protection contre les surintensités**

Par défaut, Ballast Connect est configuré pour une capacité de 20 ampères. Cela signifie que dès que la quantité totale d'ampères commutée dépasse 20 ampères, Ballast Connect éteindra la dernière lampe allumée. Vous pouvez ajuster la capacité de 16 à 24 ampères.

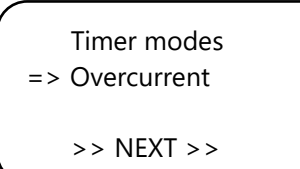

Sélectionnez «Surintensité».

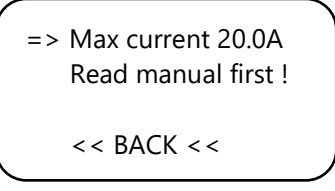

Sélectionnez «Courant maximum 20.0A» et définissez la limite d'intensité souhaitée. Confirmez en appuyant sur le PTK.

```
 Max current 20.0A
     Read manual first !
\Rightarrow << BACK <<
```
Sélectionnez << RETOUR <<.

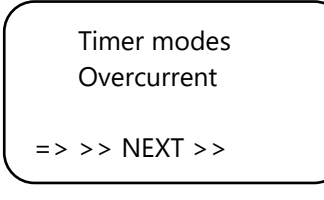

Sélectionnez >> SUIVANT >> pour revenir à l'écran principal dans quelques secondes.

#### **5.12 Régler la minuterie de 24 heures**

Vous êtes dans l'écran principal.

14 :12 :35 08-01-2015 No timer set ! Current 18.6A Temp 21.6C

Appuyez et maintenez le PTK pendant 6 secondes.

 Set clock  $=$  > Set Timers Set temperature >> NEXT >>

Select "Set Timers".

\_\_\_\_\_\_\_\_\_\_\_\_\_\_\_\_\_\_\_\_\_\_\_\_\_\_\_\_\_\_\_\_\_\_\_\_\_\_\_\_\_\_\_\_\_\_\_\_\_\_\_\_\_\_\_\_\_\_\_\_\_\_\_\_\_\_\_\_\_\_\_\_\_\_\_\_\_\_\_\_\_\_\_\_\_\_\_\_\_\_\_\_\_\_\_\_\_\_\_\_\_\_\_\_\_\_\_\_\_\_\_\_\_\_\_\_\_\_\_\_\_\_\_\_\_\_

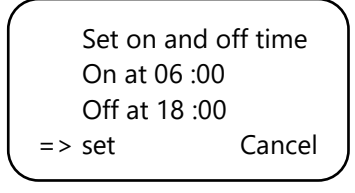

Vous pouvez maintenant définir les heures de commutation. Passez à la ligne suivante en appuyant sur le PTK.

Placez le curseur devant « set » et enregistrez les réglages.

Depuis l'écran principal, vous pouvez lire les horaires définis.

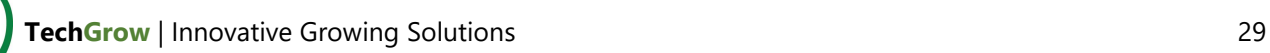

14 :12 :35 08-01-2015 On 06 :00 Off 18 :00 Current 18.6A Temp 21.6C

#### **5.13 Régler la minuterie « asymétrique »**

Sélectionnez l'horloge souhaitée et entrez dans l'écran principal.

12 :00 :00 08-01-2015 No timer set ! Current 18.6A Temp 21.6C

Appuyez et maintenez le PTK pendant 6 secondes.

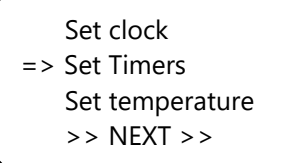

Sélectionnez « Set Timers ».

 Set on and off time On for 11 :30 Off for 11 :30  $\Rightarrow$  set Cancel

Définissez les périodes « On » et « Off ».

Placez le curseur devant « set » et enregistrez les réglages.

Le cycle dans cet exemple prend  $2 \times 11h30 = 23$  heures.

#### **ATTENTION : Après avoir enregistré les réglages, le contrôleur commence toujours par la période « On ».**

Lorsque les lumières sont allumées, vous verrez l'heure « Off » suivante, suivie de l'heure « On ».

12 :01 :00 08-01-2015 Off 23 :30 On 11 :00 Current 18.6A Temp 21.6C

Lorsque les lumières sont éteintes, vous verrez l'heure « On » suivante, puis l'heure « Off ».

02 :00 :00 09-01-2015 On 11 :00 Off 22 :30 Current 18.6A Temp 21.6C

#### **5.14 Désactiver les relais (MANUELLEMENT)**

Si vous souhaitez éteindre tous les relais et changer de fiche, procédez comme suit :

Vous êtes dans l'écran principal.

14 :12 :35 08-01-2015 No timer set ! Current 18.6A Temp 21.6C

Appuyez sur le PTK pendant au moins 6 secondes.

 Set clock Set Timers Set temperature => >> NEXT >>

Sélectionnez >> SUIVANT >>.

=> Maintenance mode System settings 1 System settings 2 >> HOME <<

Sélectionnez « Mode maintenance » et appuyez sur le PTK.

À partir de ce moment, tous les relais seront désactivés un par un et les voyants (L1-L6) s'éteindront un par un.

Maintenance mode Relays will turn off one by one Push 3x to exit

\_\_\_\_\_\_\_\_\_\_\_\_\_\_\_\_\_\_\_\_\_\_\_\_\_\_\_\_\_\_\_\_\_\_\_\_\_\_\_\_\_\_\_\_\_\_\_\_\_\_\_\_\_\_\_\_\_\_\_\_\_\_\_\_\_\_\_\_\_\_\_\_\_\_\_\_\_\_\_\_\_\_\_\_\_\_\_\_\_\_\_\_\_\_\_\_\_\_\_\_\_\_\_\_\_\_\_\_\_\_\_\_\_\_\_\_\_\_\_\_\_\_\_\_\_\_

Lorsque tous les relais sont éteints, vous pouvez changer de fiche en toute sécurité.

Vous n'appuyez sur le PTK 3x que si tous les connecteurs sont branchés et que tous les relais sont activés.

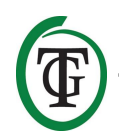

#### **Si vous changez de prise lorsque les relais sont activés, les relais seront endommagés. Cependant, aucune garantie n'est donnée sur les relais !**

Après avoir activé les relais, vous revenez automatiquement à l'écran principal.

# **6. Remplacer le fusible**

Si le Ballast Connect est surchargé ou en cas de courtcircuit, le fusible interne (2 x 15A) se cassera.

Les porte-fusibles sont situés à côté des prises à l'avant du Ballast Connect. Pour remplacer le ou les fusibles, suivez les étapes suivantes :

- 1. Appuyez légèrement sur le porte-fusible noir avec un tournevis et tournez-le d'un quart de tour dans le sens anti-horaire.
- 2. Retirez le porte-fusible.
- 3. Retirez le fusible.
- 4. Insérez un nouveau fusible de 15 ampères.
- 5. Réinstallez le porte-fusible dans le boîtier du Ballast Connect.
- 6. Appuyez à nouveau sur le porte-fusible avec un tournevis et serrez-le en le tournant d'un quart de tour dans le sens des aiguilles d'une montre.

Votre Ballast Connect est à nouveau opérationnel.

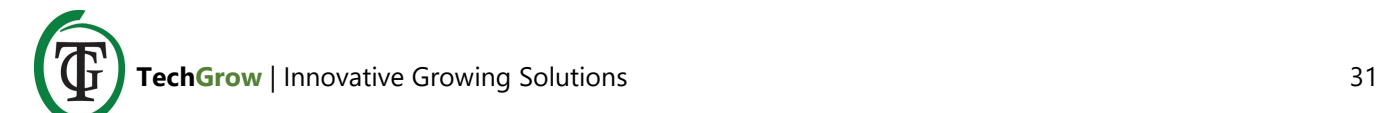

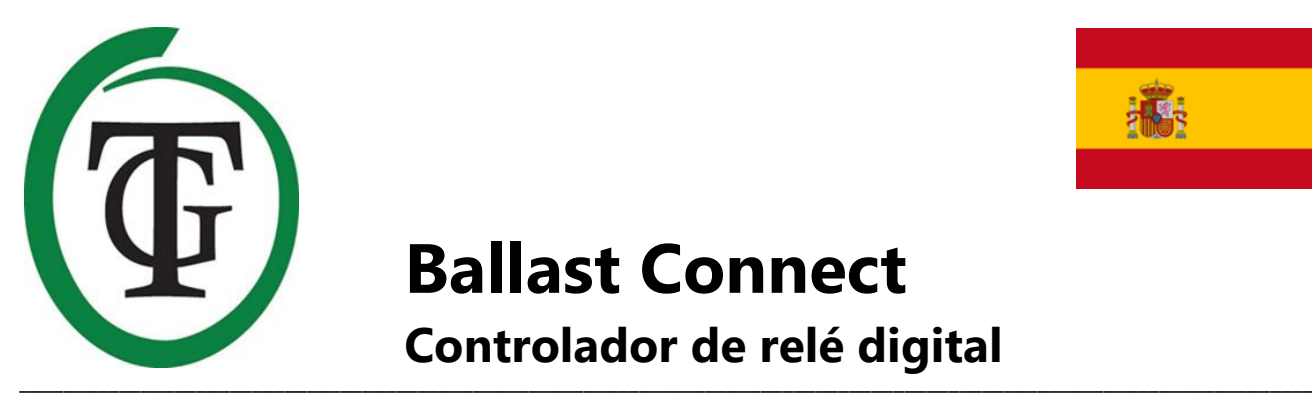

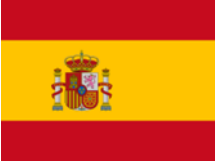

# **Ballast Connect Controlador de relé digital**

Gracias por comprar la Conexión de Balastro. Este controlador de relé digital puede cambiar 6 x 600W. Cada enchufe está controlado individualmente por relés híbridos; durante la conmutación, el relé híbrido se encenderá cada 5 segundos. Balastro de Conexión tiene muchas funciones gracias a su control digital. También tiene la opción de interconectar varios controladores de Conexión de Balastros (hasta 6).

# **¡Advertencia!**

Siga cuidadosamente las instrucciones de este manual antes de usar. NUNCA conecte una lámpara a una Conexión de Balastro y NUNCA quite el enchufe de una lámpara de la Conexión del Balastro cuando los relés (enchufes) estén encendidos. **Solamente puede conectar o desconectar los enchufes de las lámparas cuando los relés se desconectan mediante el "modo de mantenimiento"; de lo contrario, los relés pueden dañarse (sección 5.14).** Los relés del Conector del Balastro no están cubiertos por la garantía.

# **Contenido de la caja**

- 1. Conexión de Balastro
- 2. Kit de montaje
- 3. Cable de 2 metros (UTP)
- 4. Fusible de repuesto
- 5. Manual

(Sonda de temperatura no incluida)

# **Características**

- Adecuado para 6 x 600 W
- Cambio silencioso
- Posibilidad de interconectar 6 controladores (1 "maestro"/5 "esclavos")
- Las lámparas se cambian individualmente
- 2 relojes digitales (24 horas/asimétrico)
- Protección de temperatura ajustable
- En caso de sobrecalentamiento, las lámparas se apagan una por una (máximo 5)
- Amperímetro incorporado
- Límite de amperaje ajustable para la protección contra sobre corriente
- Retardo de encendido ajustable
- Todas las configuraciones son guardadas en caso de una falla de energía
- Pantalla para temperatura mínima/máxima
- Varias sondas de temperatura están disponibles por separado (no incluidas)

\_\_\_\_\_\_\_\_\_\_\_\_\_\_\_\_\_\_\_\_\_\_\_\_\_\_\_\_\_\_\_\_\_\_\_\_\_\_\_\_\_\_\_\_\_\_\_\_\_\_\_\_\_\_\_\_\_\_\_\_\_\_\_\_\_\_\_\_\_\_\_\_\_\_\_\_\_\_\_\_\_\_\_\_\_\_\_\_\_\_\_\_\_\_\_\_\_\_\_\_\_\_\_\_\_\_\_\_\_\_\_\_\_\_\_\_\_\_\_\_\_\_\_\_\_\_

# **Especificaciones técnicas**

- Fuente de alimentación: 100 a 240V
- Frecuencia de red de 50 a 60 Hz
- Consumo propio: 3W
- Fusible: 2 x 15A
- Capacidad de conmutación: 3600W/16A, máximo 24A.
- Capacidad de conmutación por toma: máximo 4A.
- Cable de alimentación: 3 x 2.5 mm

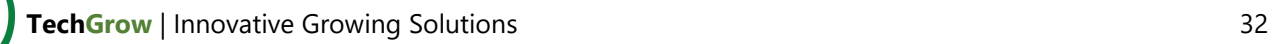

# **1. Instalación**

- 1. Fije la Conexión de Balastro a la pared con el kit de montaje incluido.
- 2. Si lo desea, conecte una sonda de temperatura a la parte inferior de la Conexión del Balastro.
- 3. **Primero,** coloque los enchufes de las lámparas en las salidas de la Conexión del Balastro.
- 4. **Después de eso**, conecte el enchufe de la Conexión del Balastro en un tomacorriente de 230V (mínimo 16A).
- 5. **¡Listo!**

**ATENCIÓN: NUNCA enchufe una lámpara en la Conexión del Balastro y NUNCA quite el enchufe de una lámpara de la Conexión del Balastro cuando los relés (enchufes) estén encendidos. Solamente puede conectar o desconectar los enchufes de las lámparas cuando los relés se desconectan mediante el "modo de mantenimiento"; de lo contrario, los relés pueden dañarse (consulte la sección 5.14).**

**Los relés de la Conexión de Balastro no están cubiertos por la garantía.**

# **2. Funcionamiento de la Conexión del Balastro**

La Conexión de Balastro está diseñada para encender y apagar 6 luces. Las lámparas se encienden y se apagan de una por una, con un intervalo mínimo de 5 segundos. En caso de sobrecalentamiento, las lámparas se apagan una por una (máximo 5, y opción para máximo 4)

También puede seleccionarse la opción "Mantener la lámpara 3/4 Sí" (consulte la sección 5.6). Si esta función está habilitada, dos relés, L3 y L4, permanecerán encendidos incluso si la temperatura sobrepasa del valor establecido de alarma.

No se encienden las lámparas hasta que la temperatura esté por debajo de "la Temperatura normal".

#### **2.1 Relé híbrido**

La Conexión de Balastro puede cambiar 6 x 600 W (máximo 3600 W). Cada lámpara se cambia individualmente por medio de relés híbridos, para evitar los flujos máximos.

#### **2.2 Protección de la temperatura**

La Conexión de Balastro tiene protección de temperatura. En caso de una situación de

sobrecalentamiento, 1 lámpara aleatoria se apagará hasta que se alcance nuevamente la temperatura deseada (máximo 5 lámparas).

También puede seleccionarse la opción "Mantener la lámpara 3/4 Sí" (consulte la sección 5.6). Si esta función está habilitada, dos relés, L3 y L4, permanecerán encendidos incluso si la temperatura sobrepasa del valor establecido de alarma.

Esta función "protección de la temperatura" solamente funciona si se conecta una sonda de temperatura (no incluida).

**ATENCIÓN: antes de conectar la sonda de temperatura, primero debe desconectar la conexión de balasto a través del "modo de mantenimiento" (consulte la sección 5.14). A continuación, desconecte la conexión de lastre del zócalo. Conecte la sonda de temperatura al Ballast Connect y vuelva a conectar el Ballast Connect al zócalo.**

#### **2.3 Amperímetro**

La Conexión del Balastro tiene un amperímetro incorporado que le permite controlar el consumo de los dispositivos conectados.

Para evitar la sobretensión, usted puede establecer un límite de amperaje. Esto está configurado a 20A por defecto (ver sección 5.11). La capacidad máxima por relé es de 4A.

#### **2.4 Reloj de tiempo asimétrico**

La Conexión de Balastro tiene 2 relojes de tiempo diferentes: un temporizador de 24 horas y un temporizador asimétrico. El temporizador asimétrico le permite extender o acortar el ciclo de 24 horas.

#### **2.5 Retraso de encendido**

En caso de una falla de energía, el controlador puede retrasar el encendido. Puede seleccionar tiempos de retardo de hasta 300 minutos.

#### **2.6 Celda de luz**

\_\_\_\_\_\_\_\_\_\_\_\_\_\_\_\_\_\_\_\_\_\_\_\_\_\_\_\_\_\_\_\_\_\_\_\_\_\_\_\_\_\_\_\_\_\_\_\_\_\_\_\_\_\_\_\_\_\_\_\_\_\_\_\_\_\_\_\_\_\_\_\_\_\_\_\_\_\_\_\_\_\_\_\_\_\_\_\_\_\_\_\_\_\_\_\_\_\_\_\_\_\_\_\_\_\_\_\_\_\_\_\_\_\_\_\_\_\_\_\_\_\_\_\_

La Conexión del Balastro tiene una celda de luz en la parte delantera.

Si la celda de luz no detecta luz, los LED se apagan.

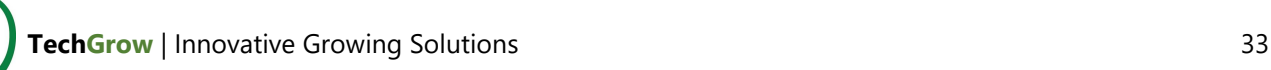

# **3. ¿Qué sensores pueden conectarse a la Conexión de Balastro?**

Solamente una Sonda de Temperatura puede conectarse a la Conexión del Balastro. La sonda de temperatura está disponible en longitudes de 2 metros, 5 metros y 10 metros.

La Conexión del Balastro no puede controlar la temperatura si no hay conexión con una sonda de temperatura. ¡En este caso, la protección de temperatura no funciona!

**ATENCIÓN: antes de conectar la Sonda de Temperatura, primero debe desconectar la conexión de balasto a través del "modo de mantenimiento" (consulte la sección 5.14). A continuación, desconecte la conexión de lastre del zócalo. Conecte la sonda de temperatura al Ballast Connect y vuelva a conectar el Ballast Connect al zócalo.**

# **4. Significado de los LED**

Protector de Temperatura: indica que ha habido una situación de sobrecalentamiento.

OK: el LED se enciende cuando la Conexión del Balastro está encendido.

L1/6: indica que el relevador está encendido. **En caso de un mal funcionamiento, el LED se apagará y la toma se encenderá. En ese caso, comuníquese con el vendedor de la Conexión del Balastro.**

# **5. Controle y configure la Conexión del Balastro**

Usted puede completar todos los ajustes con la perilla de empujar y girar (a partir de ahora PTK).

Presione brevemente la perilla para ingresar a la pantalla principal. Una flecha (cursor) aparece a la izquierda de la pantalla. Usted puede moverla al girar el PTK. Confirme presionando el PTK.

## **5.1 Configurar el tiempo de encendido del LCD**

Inserte el enchufe de la Conexión del Balastro en una toma de 230V para ingresar a la siguiente pantalla. Coloque el cursor delante de "Configuración del sistema 1".

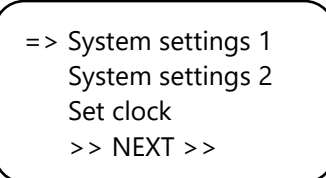

Presione el PTK para ingresar a la siguiente pantalla:

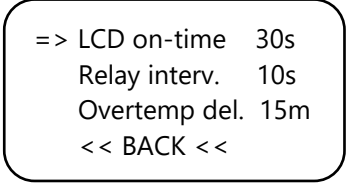

Configure el tiempo de encendido de la pantalla LCD y guarde la configuración.

**NOTA: Si usted desea insertar o quitar los enchufes durante el "modo de mantenimiento" (consulte la sección 5.14), podría ser útil extender el tiempo de encendido de la pantalla LCD para que la luz de fondo permanezca encendida durante todo el procedimiento.**

#### **5.2 Configurar el relé de tiempo de intervalo**

La opción "Intervalo del relé" le permite determinar el intervalo para encender y apagar el relé durante el arranque.

Intervalo mínimo: 5 segundos. Intervalo máximo: 60 segundos.

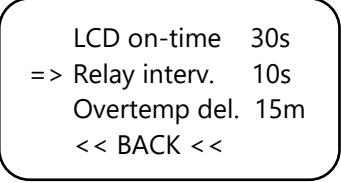

#### **5.3 Configurar el retraso por exceso de tiempo**

Esta opción le permite determinar el intervalo para encender y apagar los relés en caso de una situación de sobrecalentamiento.

Esta función solo funciona si se conecta una sonda de temperatura (no incluida).

**ATENCIÓN: antes de conectar la sonda de temperatura, primero debe desconectar la conexión de balastro a través del "modo de mantenimiento" (consulte la sección 5.14). A continuación, desconecte la conexión de lastre del zócalo. Conecte la sonda de temperatura al Ballast Connect y vuelva a conectar el Ballast Connect al zócalo.**

En caso de una situación de sobrecalentamiento, la Conexión de Balastro no apagará el siguiente relé durante el intervalo de tiempo.

```
 LCD on-time 30s
    Relay interv. 10s
=> Overtemp del. 15m
   << BACK <<
```
Seleccione << REGRESAR << para ingresar a "System settings 2".

#### **5.4 Configurar el retraso de inicio**

Aquí usted puede ajustar por cuánto tiempo el controlador debe esperar hasta que se reinicie después del corte de energía.

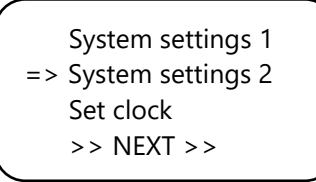

$$
= > Startup delay \quad 0m
$$
\n
$$
<< BACK <<
$$

Usted puede seleccionar entre diferentes opciones:

- $0 \text{ min} = \text{no hay retraso}$
- 15m a 12h = el tiempo establecido
- APAGADO = el controlador permanece apagado
- Después de configurar el retraso de inicio deseado, seleccione
- << REGRESAR << para configurar la fecha y la hora.

*Solo si usted ha configurado un tiempo de retraso de inicio, verá el tiempo de retardo establecido cuando se reinicie la Conexión del Balastro.*

Custom startup delay Push 5x to skip. 03:59:25

*Para omitir esta función, presione el PTK 5 veces. El controlador se reiniciará.*

#### **5.5 Configuración de la fecha y tiempo**

```
 System settings 1
    System settings 2
=> Set clock
    >> NEXT >>
```
Coloque el cursor delante de "configurar reloj" y presione el PTK.

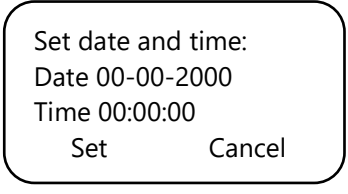

Configurar la fecha y tiempo.

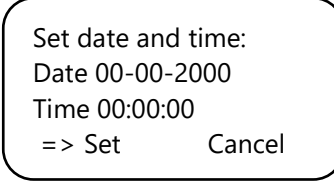

Coloque el cursor delante de "Configurar" y presione el PTK para guardar la configuración y regresar a la pantalla principal.

#### **5.6 Configurar la temperatura**

En la Conexión de Balastro, puede configurar la temperatura "normal" y "sobrecalentamiento", siempre que se conecte una sonda de temperatura (no incluida) a la Conexión de Balastro.

**ATENCIÓN: antes de conectar la sonda de temperatura, primero debe desconectar la Conexión de Balastro a través del "modo de mantenimiento" (consulte la sección 5.14). A continuación, desconecte la conexión de lastre del zócalo. Conecte la sonda de temperatura al Ballast Connect y vuelva a conectar el Ballast Connect al zócalo.**

Para configurar estos valores, siga los siguientes pasos. Usted está en la pantalla principal.

14:12:35 08-01-2015 On 06:00 Off 18:00 Current 18.6A Temp 21.6C

\_\_\_\_\_\_\_\_\_\_\_\_\_\_\_\_\_\_\_\_\_\_\_\_\_\_\_\_\_\_\_\_\_\_\_\_\_\_\_\_\_\_\_\_\_\_\_\_\_\_\_\_\_\_\_\_\_\_\_\_\_\_\_\_\_\_\_\_\_\_\_\_\_\_\_\_\_\_\_\_\_\_\_\_\_\_\_\_\_\_\_\_\_\_\_\_\_\_\_\_\_\_\_\_\_\_\_\_\_\_\_\_\_\_\_\_\_\_\_\_\_\_\_\_

Presione y mantenga presionado el PTK por 6 segundos.

 Set clock Set Timers => Set temperature >> NEXT >>

Ahora usted puede establecer la temperatura "normal" y el "sobrecalentamiento".

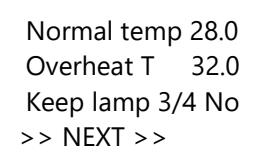

A "Temperatura de Sobrecalentamiento" se apagará una lámpara.

A "Temperatura Normal" se encenderá una lámpara.

A "Mantener la Lámpara 3/4 No" se puede seleccionar la opción "Mantener la Lámpara 3/4 Sí". Si esta función está habilitada, dos relés, L3 y L4, permanecerán encendidos incluso si la temperatura está por encima del valor de alarma establecido.

No se cambiarán las lámparas entre "Normal Temp" y "T sobrecalentamiento".

14:12:35 08-01-2015 On 06:00 Off 18:00 Current 18.6A Temp 33.6C OVERTEMP

Se muestra una notificación durante una situación de sobrecalentamiento.

Si ha habido una situación de "Sobrecalentamiento", el LED "Protect Temp" parpadeará. Este LED se restablece al comienzo de un nuevo ciclo.

#### **5.7 Visualización de temperatura mínima/máxima**

La Conexión de Balastro puede mostrar la temperatura real y la temperatura mínima/máxima medida, siempre que esté conectada una sonda de temperatura (no suministrada) a la Conexión del Balastro.

**ATENCIÓN: antes de conectar la sonda de temperatura, primero debe desconectar la conexión de balastro a través del "modo de mantenimiento" (consulte la sección 5.14). A continuación, desconecte la conexión de lastre del zócalo. Conecte** 

#### **la sonda de temperatura al Ballast Connect y vuelva a conectar el Ballast Connect al zócalo.**

Para leer estos valores, siga los siguientes pasos.

Usted está en la pantalla principal.

14:12:35 08-01-2015 On 06:00 Off 18:00 Current 18.6A Temp 21.6C

Presione brevemente el PTK.

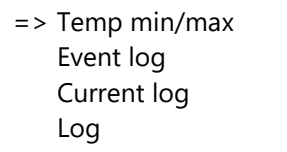

Seleccione y configure "Temp min/máx.".

 TMP Min 22.4C TMP Max 32.5C => Reset min/max  $\rightarrow$  NFXT  $\rightarrow$ 

Si usted desea restablecer los valores mínimo/máximo, coloque el cursor delante de "Restablecer min/máx." y presione el PTK.

#### **5.8 Registro de eventos**

La Conexión Balastro tiene una función de registro de eventos que le permite leer:

- cuando la Conexión Balastro estaba activa (P-on);
- si hubo un corte de energía (P-off) y cuánto duró (hasta el próximo P-on);
- si las luces fueron cambiadas (Luces);
- si ha habido una situación de exceso (¡Calor!). En esta situación, las lámparas se apagan una por una de acuerdo con el tiempo establecido "Sobrecalentamiento del";
- si la temperatura ha caído por debajo de la temperatura normal (Frío). En esta situación, todas las lámparas se encienden de nuevo de acuerdo con el tiempo "Interv relé".

Usted está en la pantalla principal.

\_\_\_\_\_\_\_\_\_\_\_\_\_\_\_\_\_\_\_\_\_\_\_\_\_\_\_\_\_\_\_\_\_\_\_\_\_\_\_\_\_\_\_\_\_\_\_\_\_\_\_\_\_\_\_\_\_\_\_\_\_\_\_\_\_\_\_\_\_\_\_\_\_\_\_\_\_\_\_\_\_\_\_\_\_\_\_\_\_\_\_\_\_\_\_\_\_\_\_\_\_\_\_\_\_\_\_\_\_\_\_\_\_\_\_\_\_\_\_\_\_\_\_\_

14:12:35 08-01-2015 On 06:00 Off 18:00 Current 18.6A Temp 21.6C

Presione brevemente el PTK.

```
 Temp min/max
=> Event log
    Current log
   << BACK <<
```
Seleccione "Registro de eventos" y presione el PTK.

Por ejemplo, usted puede ver la siguiente pantalla:

```
31-07 20:31 Cool
 31-07 20:26 Heat!
 31-07 19:18 Lights
31-07 18:16 P-on
```
La flecha indica que hay más datos visibles cuando usted enciende el PTK.

Si usted ya no enciende el PTK, volverá automáticamente al menú.

Seleccione << REGRESAR << para ingresar a la pantalla principal.

#### **5.9 Registro actual**

La Conexión de Balastro tiene una función de registro actual que le permite leer situaciones de sobrecarga. En el caso de que se aproxime una sobrecarga, aparecen signos de admiración en la pantalla principal detrás del valor actual. En este ejemplo, suponemos un límite de amperaje (ver 5.11) de 20A:

14:12:35 08-01-2015 On 06:00 Off 18:00 Current 20.2A ! ! Temp 21.6C

La Conexión Balastro apaga la última lámpara encendida. En este caso, la lámpara 2 (el LED L2 se apaga), después de lo cual la corriente disminuye:

14:12:35 08-01-2015 On 06:00 Off 18:00 Current 11.4 ! ! Temp 21.6C

Presione brevemente el PTK.

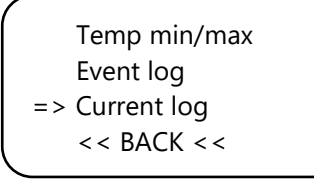

Seleccione "Registro actual" y presione el PTK.

Por ejemplo, usted puede ver la siguiente pantalla:

31-07-2018 19:24:08 End;  $peak = 20.9A$ 31-07-2018 19:24:02 Start:  $l$ amp = 2

Hay dos líneas en la pantalla, la parte superior muestra la hora del evento. En la segunda línea, puede leer lo que sucedió, como por ejemplo:

- "Inicio": el momento en que comenzó la situación de sobrecarga. Detrás está "lámpara =...". Esta salida fue activada por última vez y probablemente causó la sobrecarga. Esta salida está deshabilitada.
- "Fin": la sobrecarga ha finalizado. Mientras tanto, se realizan mediciones y se muestra el "pico": la sobrecarga (máxima) entre el principio y el final de la situación de sobre corriente.

Es posible que haya múltiples eventos de "Inicio" sin "Fin". Este es el caso, por ejemplo, si falla la alimentación o si desenchufa la Conexión de Balastro de la red eléctrica. En principio, múltiples eventos de "Fin" no son posibles.

Según el tiempo entre "Inicio" y "Fin", usted puede determinar cuánto tiempo ha durado la sobrecarga. Usualmente eso no será muy largo. En el ejemplo, la sobrecarga duró 6 segundos.

#### **5.10 Selección del reloj**

\_\_\_\_\_\_\_\_\_\_\_\_\_\_\_\_\_\_\_\_\_\_\_\_\_\_\_\_\_\_\_\_\_\_\_\_\_\_\_\_\_\_\_\_\_\_\_\_\_\_\_\_\_\_\_\_\_\_\_\_\_\_\_\_\_\_\_\_\_\_\_\_\_\_\_\_\_\_\_\_\_\_\_\_\_\_\_\_\_\_\_\_\_\_\_\_\_\_\_\_\_\_\_\_\_\_\_\_\_\_\_\_\_\_\_\_\_\_\_\_\_\_\_\_

La Conexión de Balastro tiene 2 relojes de tiempo diferentes. Usted puede elegir entre un temporizador de 24 horas o un temporizador asimétrico.

Para seleccionar el temporizador asimétrico, realice los siguientes pasos:

Reinicie el controlador.

**TechGrow** BallastConnect

Software version X.XX

Presione el PTK cuando se muestre esta pantalla.

 Reset2default Hardware test Test cycle => >> NEXT >>

Seleccione >>SIGUIENTE>>.

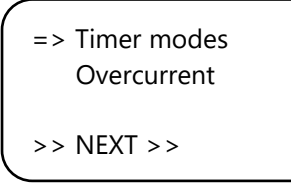

Seleccione "modos de temporizador".

 Timer modes => Overcurrent >> NEXT >>

Seleccione el reloj deseado. Por defecto, está configurado a "24 horas".

Seleccione >>SIGUIENTE>> para establecer la protección de sobre corriente.

#### **5.11 Protección contra sobre corriente**

Por defecto, la Conexión de Balastro está configurada a una capacidad de 20 amperios. Esto significa que, tan pronto como la cantidad total de amperios conmutados sea superior a 20 amperios, la Conexión de Balastro apagará la última luz encendida. Puede ajustar la capacidad de 16 a 24 amperios.

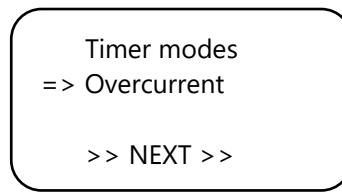

Seleccione "Sobre corriente".

=> Max current 20.0A Read manual first!  $<<$  BACK  $<<$ 

Seleccione "Corriente máxima 20.0A" y configure el límite de amperaje deseado. Confirme presionando el PTK.

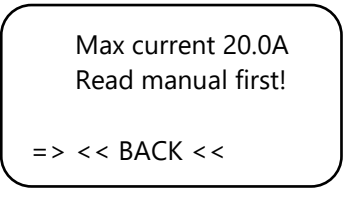

Seleccione << REGRESAR <<.

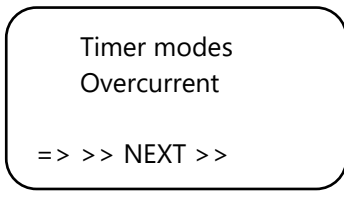

Seleccione >> SIGUIENTE >> para regresar a la pantalla principal en unos segundos.

## **5.12 Configurar temporizador de 24 horas**

Usted está en la pantalla principal.

14:12:35 08-01-2015 No timer set! Current 18.6A Temp 21.6C

Presione y sostenga el PTK por 6 segundos.

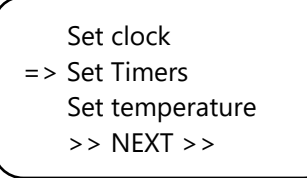

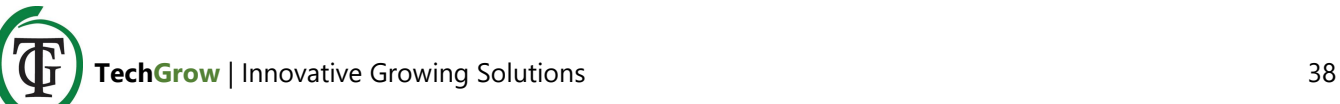

Seleccione "Configurar temporizadores".

 Set on and off time On at 06:00 Off at 18:00 => set Cancel

Ahora usted puede configurar los tiempos de cambio. Vaya a la siguiente línea presionando el PTK.

Coloque el cursor delante de "configurar" y guarde la configuración.

Desde la pantalla principal, usted puede leer los tiempos configurados.

14:12:35 08-01-2015 On 06:00 Off 18:00 Current 18.6A Temp 21.6C

#### **5.13 Configurar el temporizador "asimétrico"**

Seleccione el reloj de tiempo deseado e ingrese a la pantalla principal.

12:00:00 08-01-2015 No timer set! Current 18.6A Temp 21.6C

Presione y mantenga presionado el PTK por 6 segundos.

 Set clock => Set Timers Set temperature >> NEXT >>

Seleccione "Configurar temporizadores".

 Set on and off time On for 11:30 Off for 11:30  $\Rightarrow$  set Cancel

Configurar el período "Encendido" y "Apagado".

Coloque el cursor delante de "configurar" y guarde la configuración.

El ciclo en este ejemplo toma 2 x 11:30 horas = 23 horas.

#### **ATENCIÓN: Después de guardar las configuraciones, el controlador siempre comienza con el período "Encendido".**

Usted verá la siguiente hora de "Apagado", seguida de la hora de "Encendido".

12:01:00 08-01-2015 Off 23:30 On 11:00 Current 18.6A Temp 21.6C

Cuando las luces están apagadas, usted verá la siguiente hora "Encendido" y luego la hora "Apagado".

02:00:00 09-01-2015 On 11:00 Off 22:30 Current 18.6A Temp 21.6C

#### **5.14 Desconecte los relés (MANUALMENTE)**

Si usted desea desconectar todos los relés, porque quiere cambiar los enchufes, siga los siguientes pasos:

Usted está en la pantalla principal.

14:12:35 08-01-2015 No timer set! Current 18.6A Temp 21.6C

Presione y mantenga presionado el PTK por 6 segundos.

 Set clock Set Timers Set temperature  $\Rightarrow \Rightarrow$  NFXT  $\Rightarrow$ 

Seleccione >> SIGUIENTE >>.

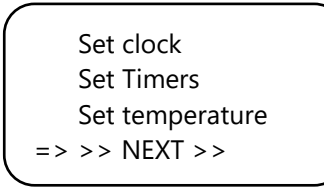

\_\_\_\_\_\_\_\_\_\_\_\_\_\_\_\_\_\_\_\_\_\_\_\_\_\_\_\_\_\_\_\_\_\_\_\_\_\_\_\_\_\_\_\_\_\_\_\_\_\_\_\_\_\_\_\_\_\_\_\_\_\_\_\_\_\_\_\_\_\_\_\_\_\_\_\_\_\_\_\_\_\_\_\_\_\_\_\_\_\_\_\_\_\_\_\_\_\_\_\_\_\_\_\_\_\_\_\_\_\_\_\_\_\_\_\_\_\_\_\_\_\_\_\_

Seleccione "Modo de mantenimiento" y presione el PTK.

=> Maintenance mode System settings

>> HOME <<

A partir de este momento, todos los relés se apagarán y los LED (L1-L6) se apagarán uno por uno a la vez.

Maintenance mode Relays will turn off one by one Push 3x to exit

Cuando todos los relés están apagados, es seguro cambiar los enchufes.

**ATENCIÓN:** Si la pantalla se pone negra durante el "modo de mantenimiento", **GIRE** el PTK para activar nuevamente la luz de fondo. También puede ajustar el tiempo de encendido de la pantalla LCD de antemano (sección 5.1).

Solamente cuando todos los enchufes están enchufados, usted puede **PULSAR** el PTK para volver a encender todos los relés.

#### **Si usted cambia los enchufes cuando los relés están encendidos, los relés se dañarán. Sin embargo, no se otorga ninguna garantía en los relés.**

Después de encender los relés, usted volverá automáticamente a la pantalla principal.

# **6. Reemplace el fusible**

Si la Conexión del Balastro está sobrecargada o en caso de cortocircuito, el fusible interno (2 x 15 A) se dañará. Las portas fusibles se encuentran junto a los enchufes en la parte frontal de la Conexión de Balastro. Para reemplazar los fusibles siga los siguientes pasos:

- 1. Presione ligeramente la porta fusibles negro con un destornillador y gírelo un cuarto de vuelta en sentido anti horario.
- 2. Quite la porta fusible.
- 3. Quite el fusible.
- 4. Inserte un nuevo fusible de 15 amperios.
- 5. Vuelva a instalar la porta fusibles en la carcasa de la Conexión de Balastro.
- 6. Luego, vuelva a presionar la porta fusibles con un destornillador y apriételo girándolo un cuarto de vuelta en el sentido de las agujas del reloj.

Su Conexión de Balastro está lista para usarse de nuevo.

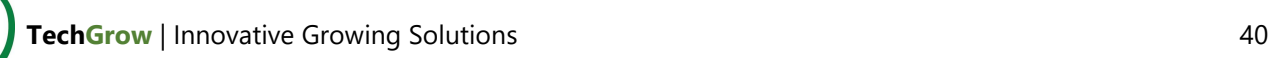

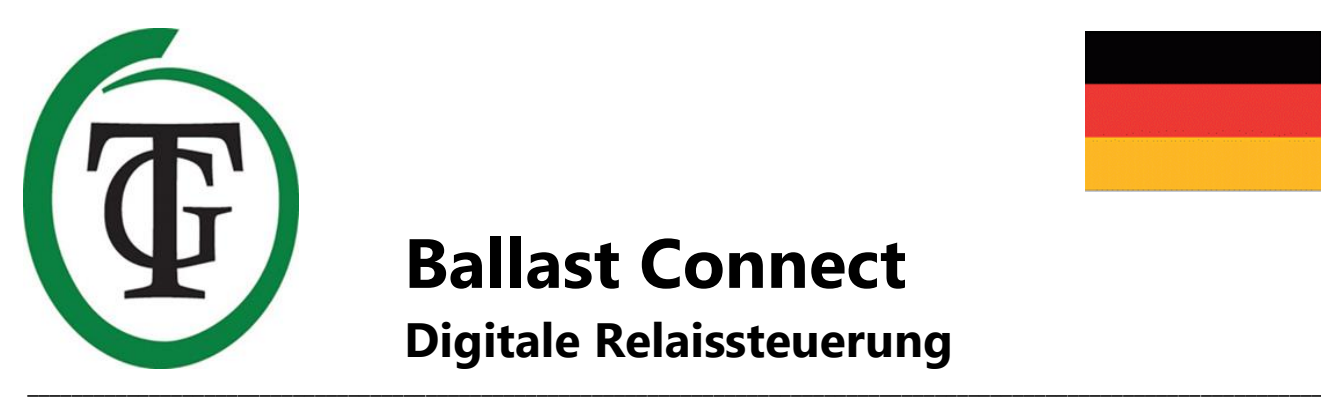

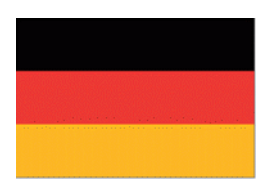

# **Ballast Connect Digitale Relaissteuerung**

Vielen Dank, dass Sie sich für das Ballast Connect entschieden haben. Diese digital gesteuerte Relaissteuerung kann 6 x 600 W schalten. Jede Steckdose wird einzeln durch Hybridrelais gesteuert; während des Schaltens schaltet das Hybridrelais alle 5 Sekunden. Das Ballast Connect verfügt aufgrund seiner digitalen Steuerung über viele Funktionen.

# **Achtung!**

Befolgen Sie die Anweisungen in dieser Anleitung sorgfältig, bevor Sie das Ballast Connect verwenden. Stecken Sie NIEMALS eine Lampe in den Ballast Connect und ziehen Sie NIEMALS den Stecker einer Lampe aus dem Ballast Connect, wenn die Relais (Buchsen) eingeschaltet sind. **Sie dürfen die Stecker von Lampen nur dann anschließen oder trennen, wenn die Relais durch den "Wartungsmodus" ausgeschaltet sind, da sonst die Relais beschädigt werden können (siehe Abschnitt 5.14).**

Die Relais des Ballast Connect sind nicht von der Garantie abgedeckt.

# **Lieferumfang**

- 1. Ballast Connect
- 2. Montageset
- 3. 2 Meter (UTP) Kabel
- 4. Ersatzsicherung
- 5. Handbuch

(Temperaturfühler nicht enthalten)

# **Merkmale**

- Geeignet für 6 x 600W
- Geräuschloses Schalten
- Die Lampen werden einzeln geschaltet.
- 2 Digitaluhren (24 Stunden/asymmetrisch)
- Einstellbarer Temperaturschutz
- Bei Überhitzung werden die Lampen nacheinander abgeschaltet (maximal 5).
- Eingebautes Amperemeter
- Einstellbare Strombegrenzung für den Überstromschutz
- Einstellbare Einschaltverzögerung
- Alle Einstellungen werden bei einem Stromausfall gespeichert.
- Anzeige für Minimal-/Maximaltemperatur
- Verschiedene Temperaturfühler sind separat erhältlich (nicht im Lieferumfang enthalten).

\_\_\_\_\_\_\_\_\_\_\_\_\_\_\_\_\_\_\_\_\_\_\_\_\_\_\_\_\_\_\_\_\_\_\_\_\_\_\_\_\_\_\_\_\_\_\_\_\_\_\_\_\_\_\_\_\_\_\_\_\_\_\_\_\_\_\_\_\_\_\_\_\_\_\_\_\_\_\_\_\_\_\_\_\_\_\_\_\_\_\_\_\_\_\_\_\_\_\_\_\_\_\_\_\_\_\_\_\_\_\_\_\_\_\_\_\_\_\_\_\_\_\_\_

# **Technische Daten**

- Stromversorgung: 100 bis 240V
- Netzfrequenz 50 bis 60 Hz
- Eigenverbrauch: 3W
- Sicherung: 2 x 15A
- Schaltleistung: 3600W / 16A, maximal 24A.
- Schaltleistung pro Ausgang: maximal 4A.
- Netzkabel: 3 x 2.5 mm

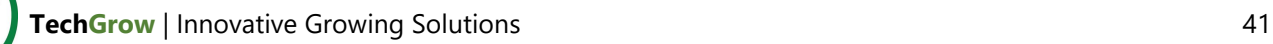

# **1. Installation**

- 1. Befestigen Sie das Ballast Connect mit dem mitgelieferten Montageset an der Wand.
- 2. Wenn gewünscht, schließen Sie eine Temperatursonde an der Unterseite des Ballast Connect an.
- 3. **Zuerst** stecken Sie die Stecker der Lampen in die Steckdosen des Ballast Connect.
- 4. **Anschließend** schließen Sie den Stecker des Ballast Connect an eine 230V-Steckdose an (mindestens 16A).
- 5. Bereit!

**ACHTUNG: Stecken Sie NIEMALS eine Lampe in den Ballast Connect und ziehen Sie NIEMALS den Stecker einer Lampe aus dem Ballast Connect, wenn die Relais (Buchsen) eingeschaltet sind. Sie dürfen die Stecker von Lampen nur dann anschließen oder trennen, wenn die Relais durch den** 

**"Wartungsmodus" ausgeschaltet sind, da sonst die Relais beschädigt werden können (siehe Abschnitt 5.14).**

**Die Relais des Ballast Connect sind nicht von der Garantie abgedeckt.**

# **2. Betrieb des Ballast Connect**

Das Ballast Connect ist zum Ein- und Ausschalten von 6 Leuchten vorgesehen. Die Lampen werden einzeln einund ausgeschaltet, mit einem Mindestintervall von 5 Sekunden. Im Falle einer Überhitzung werden die Lampen einzeln abgeschaltet (maximal 5, optional maximal 4).

Sie können auch die Option "Lampe 3/4 ja halten" wählen (siehe Abschnitt 5.6). Wenn diese Funktion aktiviert ist, bleiben zwei Relais, L3 und L4, eingeschaltet, auch wenn die Temperatur über dem eingestellten Alarmwert liegt.

Es werden keine Lampen eingeschaltet, bis die Temperatur unter "Normaltemperatur" liegt.

#### **2.1 Hybridrelais**

Der Ballast Connect kann 6 x 600W (maximal 3600W) schalten. Jede Lampe wird einzeln über Hybridrelais geschaltet, um Spitzenströme zu vermeiden.

#### **2.2 Temperaturschutz**

Das Ballast Connect ist mit einem Temperaturschutz ausgestattet. Im Falle einer Übertemperatur wird 1 Zufallslampe ausgeschaltet, bis die gewünschte Temperatur wieder erreicht ist (maximal 5 Lampen; Option 4 Lampen).

Sie können auch die Option "Lampe 3/4 ja halten" wählen (siehe Abschnitt 5.6). Wenn diese Funktion aktiviert ist, bleiben zwei Relais, L3 und L4, eingeschaltet, auch wenn die Temperatur über dem eingestellten Alarmwert liegt.

Temperaturschutz funktioniert nur, wenn eine Temperaturfühler angeschlossen ist (nicht mitgeliefert).

**ACHTUNG: Vor dem Anschluss der** 

**Temperatursonde müssen Sie zunächst den Ballast Connect über den "Wartungsmodus" ausschalten (siehe Abschnitt 5.14). Trennen Sie dann den Ballast Connect von der Steckdose. Stecken Sie die Temperatursonde in den Ballast Connect und schließen Sie den Ballast Connect wieder an die Buchse an.**

#### **2.3 Strommessgerät**

Das Ballast Connect verfügt über ein eingebautes Strommessgerät, mit dem Sie den Verbrauch der angeschlossenen Geräte überwachen können. Um Überspannungen zu vermeiden, können Sie eine Strombegrenzung einstellen. Dieser ist standardmäßig auf 20A eingestellt (siehe Abschnitt 5.11). Die maximale Kapazität pro Relais beträgt 4A.

#### **2.4 Asymmetrische Zeitschaltuhr**

Das Ballast Connect verfügt über 2 verschiedene Zeitschaltuhren: einen 24-Stunden-Timer und einen asymmetrischen Timer. Mit dem asymmetrischen Timer können Sie den 24-Stunden-Zyklus verlängern oder verkürzen.

#### **2.5 Einschaltverzögerung**

Im Falle eines Stromausfalls kann die Steuerung das Einschalten verzögern. Sie können Verzögerungszeiten bis zu 300 Minuten wählen.

#### **2.6 Lichtzelle**

\_\_\_\_\_\_\_\_\_\_\_\_\_\_\_\_\_\_\_\_\_\_\_\_\_\_\_\_\_\_\_\_\_\_\_\_\_\_\_\_\_\_\_\_\_\_\_\_\_\_\_\_\_\_\_\_\_\_\_\_\_\_\_\_\_\_\_\_\_\_\_\_\_\_\_\_\_\_\_\_\_\_\_\_\_\_\_\_\_\_\_\_\_\_\_\_\_\_\_\_\_\_\_\_\_\_\_\_\_\_\_\_\_\_\_\_\_\_\_\_\_\_\_\_

Das Ballast Connect verfügt über eine Lichtzelle an der Vorderseite.

Wenn die Lichtzelle kein Licht erkennt, erlöschen die LEDs.

# **3. Welche Sensoren können an das Ballast Connect angeschlossen werden?**

An den Ballast Connect kann nur eine Temperatursonde angeschlossen werden. Die Temperatursonde ist in den Längen 2 Meter, 5 Meter und 10 Meter erhältlich. Das Ballast Connect kann die Temperatur nicht überwachen, wenn keine Verbindung mit einer Temperatursonde besteht. In diesem Fall funktioniert der Temperaturschutz nicht!

#### **ACHTUNG: Vor dem Anschluss der**

**Temperatursonde müssen Sie zunächst den Ballast Connect über den "Wartungsmodus" ausschalten (siehe Abschnitt 5.14). Trennen Sie dann den Ballast Connect von der Steckdose. Stecken Sie die Temperatursonde in den Ballast Connect und schließen Sie den Ballast Connect wieder an die Buchse an.**

# **4. Bedeutung der LEDs**

Temperaturschutz: zeigt an, dass eine Übertemperatur-Situation vorliegt.

OK: Die LED leuchtet, wenn der Ballast Connect eingeschaltet ist.

L1/6: zeigt an, dass das Relais eingeschaltet ist. **Im Falle einer Fehlfunktion ist die LED aus und der Ausgang eingeschaltet. Wenden Sie sich in diesem Fall an den Verkäufer von dem Ballast Connect.**

# **5. Steuern und Einstellen des Ballast Connect**

Mit dem Druck- und Drehknopf können Sie alle Einstellungen vornehmen (ab sofort PTK).

Drücken Sie kurz den Knopf, um in den Hauptbildschirm zu gelangen. Ein Pfeil (Cursor) erscheint auf der linken Seite des Bildschirms. Sie können es durch Drehen des PTK bewegen. Bestätigen Sie dies durch Drücken der PTK-Taste.

#### **5.1 Einstellen der LCD-Einschaltdauer**

Stecken Sie den Stecker des Ballast Connect in eine 230V-Steckdose, um in den nächsten Bildschirm zu gelangen.

Stellen Sie den Cursor vor "System settings 1".

=> System settings 1 System settings 2 Set clock >> NEXT >>

Drücken Sie die PTK-Taste, um zum nächsten Bildschirm zu gelangen:

 $=$  > LCD on-time  $30s$  Relay interv. 10s Overtemp del. 15m  $<<$  BACK  $<<$ 

Stellen Sie die LCD-Anzeige auf Zeit ein und speichern Sie die Einstellungen.

#### **5.2 Intervallzeitrelais einstellen**

Mit der Option "Relay interval" können Sie das Intervall für das Ein- und Ausschalten des Relais während der Inbetriebnahme festlegen. Minimales Intervall: 5 Sekunden.

Maximales Intervall: 60 Sekunden.

 LCD on-time 30s => Relay interv. 10s Overtemp del. 15m  $<<$  BACK  $<<$ 

#### **5.3 Übertemperaturverzögerung einstellen**

Mit dieser Option können Sie das Intervall für das Einund Ausschalten der Relais im Falle einer Übertemperatur festlegen. Diese Funktion funktioniert nur, wenn eine Temperaturfühler angeschlossen ist (nicht mitgeliefert).

#### **ACHTUNG: Vor dem Anschluss der**

\_\_\_\_\_\_\_\_\_\_\_\_\_\_\_\_\_\_\_\_\_\_\_\_\_\_\_\_\_\_\_\_\_\_\_\_\_\_\_\_\_\_\_\_\_\_\_\_\_\_\_\_\_\_\_\_\_\_\_\_\_\_\_\_\_\_\_\_\_\_\_\_\_\_\_\_\_\_\_\_\_\_\_\_\_\_\_\_\_\_\_\_\_\_\_\_\_\_\_\_\_\_\_\_\_\_\_\_\_\_\_\_\_\_\_\_\_\_\_\_\_\_\_\_

**Temperatursonde müssen Sie zunächst den Ballast**  Connect über den "Wartungsmodus" ausschalten **(siehe Abschnitt 5.14). Trennen Sie dann den Ballast Connect von der Steckdose. Stecken Sie die Temperatursonde in den Ballast Connect und schließen Sie den Ballast Connect wieder an die Buchse an.**

Im Falle einer Übertemperatursituation schaltet das Ballast Connect das nächste Relais während der Intervallzeit nicht ab.

 LCD on-time 30s Relay interv. 10s => Overtemp del. 15m  $<<$  BACK  $<<$ 

Wählen Sie << BACK <<, um "System settings 2" aufzurufen.

#### **5.4 Einschaltverzögerung einstellen**

Hier können Sie einstellen, wie lange die Steuerung nach einem Stromausfall bis zum Neustart warten muss.

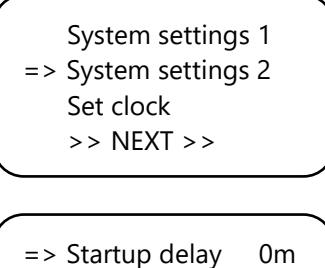

 $<<$  BACK  $<<$ 

Sie können aus verschiedenen Optionen wählen:

- 0 min = keine Verzögerung
- 15m bis 12h = die eingestellte Zeit
- OFF = der Regler bleibt ausgeschaltet.

Nachdem Sie die gewünschte Anlaufverzögerung eingestellt haben, wählen Sie << BACK << zur Einstellung von Datum und Uhrzeit.

Nur wenn Sie eine Anlaufverzögerungszeit eingestellt haben, sehen Sie die eingestellte Verzögerungszeit beim Neustart des Ballast Connect.

Custom startup delay Push 5x to skip. 03:59:25

*Um diese Funktion zu überspringen, drücken Sie den PTK 5 mal. Der Controller wird neu gestartet.*

#### **5.5 Datum und Uhrzeit einstellen**

```
 System settings 1
    System settings 2
=> Set clock
    >> NEXT >>
```
Stellen Sie den Cursor vor "set clock" und drücken Sie die PTK.

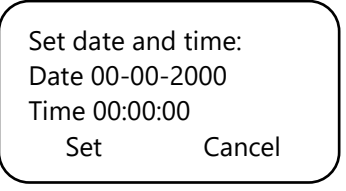

Datum und Uhrzeit einstellen.

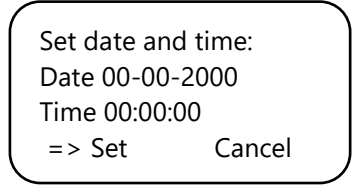

Stellen Sie den Cursor vor "Set" und drücken Sie die PTK-Taste, um die Einstellungen zu speichern und zum Hauptbildschirm zurückzukehren.

#### **5.6 Temperatur einstellen**

Am Ballast Connect können Sie die Temperatur "Normal" und "Overheat" einstellen, vorausgesetzt, dass eine Temperatursonde (nicht mitgeliefert) an den Ballast Connect angeschlossen ist.

**ACHTUNG: Vor dem Anschluss der Temperatursonde müssen Sie zunächst den Ballast**  Connect über den "Wartungsmodus" ausschalten **(siehe Abschnitt 5.14). Trennen Sie dann den Ballast Connect von der Steckdose. Stecken Sie die Temperatursonde in den Ballast Connect und schließen Sie den Ballast Connect wieder an die Buchse an.**

Um diese Werte einzustellen, führen Sie die folgenden Schritte durch. Sie befinden sich im Hauptbildschirm.

14:12:35 08-01-2015 On 06:00 Off 18:00 Current 18.6A Temp 21.6C

Halten Sie den PTK 6 Sekunden lang gedrückt.

```
 Set clock
    Set Timers
=> Set temperature
    >> NEXT >>
```
Nun können Sie die Temperatur "Normal" und "Overheat" einstellen.

Normal temp 28.0 Overheat T 32.0 Keep lamp 3/4 No  $\geq$  NFXT  $\geq$ 

Bei ""Overheat T" wird eine Lampe ausgeschaltet. Unter "Lampe 3/4 Nein beibehalten" können Sie die Option "Lampe 3/4 Ja beibehalten" auswählen. Wenn diese Funktion aktiviert ist, bleiben zwei Relais, L3 und L4, eingeschaltet, auch wenn die Temperatur über dem eingestellten Alarmwert liegt.

Bei "Normal Temp" wird eine Lampe eingeschaltet. Es werden keine Lampen zwischen "Normal temp" und "Overheat T" geschaltet.

14:12:35 08-01-2015 On 06:00 Off 18:00 Current 18.6A Temp 33.6C OVERTEMP

Eine Benachrichtigung wird während einer Übertemperatursituation angezeigt. Wenn eine "Overheat" Situation vorliegt, blinkt die LED "Temp Protect". Diese LED wird zu Beginn eines neuen Zyklus zurückgesetzt.

#### **5.7 Anzeige der Minimal-/Maximaltemperatur**

Der Ballast Connect kann die aktuelle Temperatur und die gemessene Mindest-/Maximaltemperatur anzeigen, vorausgesetzt, dass eine Temperatursonde (nicht mitgeliefert) an den Ballast Connect angeschlossen ist.

#### **ACHTUNG: Vor dem Anschluss der**

**Temperatursonde müssen Sie zunächst den Ballast**  Connect über den "Wartungsmodus" ausschalten **(siehe Abschnitt 5.14). Trennen Sie dann den Ballast Connect von der Steckdose. Stecken Sie die Temperatursonde in den Ballast Connect und schließen Sie den Ballast Connect wieder an die Buchse an.**

Um diese Werte ze sehen, führen Sie die folgenden Schritte durch.

Sie befinden sich im Hauptbildschirm.

```
14:12:35 08-01-2015
On 06:00 Off 18:00
Current 18.6A
Temp 21.6C
```
Drücken Sie kurz auf den PTK.

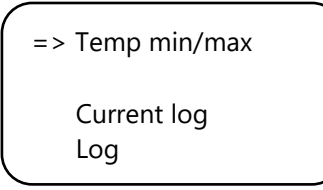

"Temperatur min/max" auswählen und einstellen.

 TMP Min 22.4C TMP Max 32.5C => Reset min/max >> NEXT >>

Wenn Sie die Min/Max-Werte zurücksetzen möchten, stellen Sie den Cursor vor "Reset min/max" und drücken Sie die PTK-Taste.

#### **5.8 Ereignisprotokoll**

Das Ballast Connect verfügt über eine Ereignisprotokollfunktion, mit der Sie folgendes ablesen können:

- wenn der Ballast Connect aktiv war (P-on);
- ob es einen Stromausfall (P-off) gab und wie lange er dauerte (bis zum nächsten P-on);
- ob die Lichter geschaltet wurden (Lichter);
- ob es eine Übertemperatursituation gegeben hat (Hitze!). In dieser Situation werden die Lampen nacheinander entsprechend der eingestellten Zeit "Overtemp del" ausgeschaltet;
- ob die Temperatur unter die normale Temperatur gesunken ist (Cool). In dieser Situation werden alle Lampen entsprechend der "relay interv" Zeit wieder eingeschaltet.

Sie befinden sich im Hauptbildschirm.

\_\_\_\_\_\_\_\_\_\_\_\_\_\_\_\_\_\_\_\_\_\_\_\_\_\_\_\_\_\_\_\_\_\_\_\_\_\_\_\_\_\_\_\_\_\_\_\_\_\_\_\_\_\_\_\_\_\_\_\_\_\_\_\_\_\_\_\_\_\_\_\_\_\_\_\_\_\_\_\_\_\_\_\_\_\_\_\_\_\_\_\_\_\_\_\_\_\_\_\_\_\_\_\_\_\_\_\_\_\_\_\_\_\_\_\_\_\_\_\_\_\_\_\_

14:12:35 08-01-2015 On 06:00 Off 18:00 Current 18.6A Temp 21.6C

Drücken Sie kurz auf den PTK.

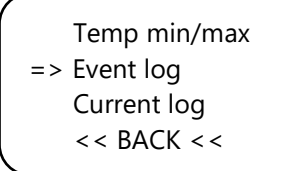

Wählen Sie "Event log" und drücken Sie die PTK-Taste.

Beispielsweise sehen Sie den nächsten Bildschirm:

```
31-07 20:31 Cool
 31-07 20:26 Heat!
 31-07 19:18 Lights
31-07 18:16 P-on
```
Der Pfeil zeigt an, dass mehr Daten sichtbar sind, wenn Sie den PTK drehen.

Wenn Sie den PTK nicht mehr drehen, kehren Sie automatisch zum Menü zurück.

Wählen Sie << BACK <<, um den Hauptbildschirm aufzurufen.

#### **5.9 Aktuelles Protokoll**

Das Ballast Connect verfügt über eine aktuelle Protokollfunktion, mit der Sie Überlastsituationen erkennen können. Im Falle einer sich nähernden Überlastung erscheinen auf dem Hauptbildschirm hinter dem aktuellen Wert Ausrufezeichen. In diesem Beispiel wird eine Stromgrenze (siehe 5.11) von 20A angenommen:

14:12:35 08-01-2015 On 06:00 Off 18:00 Current 20.2A ! ! Temp 21.6C

Der Ballast Connect schaltet die zuletzt eingeschaltete Lampe aus. In diesem Fall erlischt die Lampe 2 (die L2- LED), danach sinkt der Strom:

14:12:35 08-01-2015 On 06:00 Off 18:00 Current 11.4 ! ! Temp 21.6C

Drücken Sie kurz auf den PTK.

```
 Temp min/max
    Event log
=> Current log
   << BACK <<
```
Wählen Sie "Current log" und drücken Sie die PTK-Taste.

Beispielsweise sehen Sie den nächsten Bildschirm:

31-07-2018 19:24:08 End;  $peak = 20.9A$ 31-07-2018 19:24:02 Start; lamp = 2

Es gibt zwei Zeilen auf dem Bildschirm, deren obere Hälfte die Uhrzeit des Ereignisses anzeigt. In der zweiten Zeile können Sie lesen, was passiert ist, wie z.B.:

- "Start": der Moment, in dem die Überlastsituation begann. Dahinter ist "Lamp = .." Dieser Ausgang wurde zuletzt eingeschaltet und verursachte höchstwahrscheinlich die Überlastung. Dieser Ausgang ist deaktiviert.
- "End": Die Überlastung ist beendet. In der Zwischenzeit werden Messungen durchgeführt und der "Peak" angezeigt: die (maximale) Überlast zwischen Beginn und Ende der Überstromsituation.

Es ist möglich, dass es mehrere "Start"-Ereignisse ohne "End" gibt. Dies ist z.B. der Fall, wenn die Stromversorgung ausfällt oder wenn Sie den Ballast Connect vom Stromnetz trennen. Grundsätzlich sind mehrere "End"-Ereignisse nicht möglich.

Anhand der Zeit zwischen "Start" und "End" können Sie bestimmen, wie lange die Überlastung gedauert hat. Normalerweise wird das nicht sehr lange dauern. Im Beispiel dauerte die Überlastung 6 Sekunden.

#### **5.10 Auswahl der Uhr**

\_\_\_\_\_\_\_\_\_\_\_\_\_\_\_\_\_\_\_\_\_\_\_\_\_\_\_\_\_\_\_\_\_\_\_\_\_\_\_\_\_\_\_\_\_\_\_\_\_\_\_\_\_\_\_\_\_\_\_\_\_\_\_\_\_\_\_\_\_\_\_\_\_\_\_\_\_\_\_\_\_\_\_\_\_\_\_\_\_\_\_\_\_\_\_\_\_\_\_\_\_\_\_\_\_\_\_\_\_\_\_\_\_\_\_\_\_\_\_\_\_\_\_\_

Das Ballast Connect verfügt über 2 verschiedene Zeitschaltuhren. Sie können zwischen einem 24-

Stunden-Timer und einem asymmetrischen Timer wählen.

Um den asymmetrischen Timer auszuwählen, führen Sie die folgenden Schritte durch:

Starten Sie den Controller neu.

TechGrow BallastConnect Software version X.XX

Drücken Sie die PTK-Taste, wenn der vorherige Bildschirm angezeigt wird.

 Reset2default Hardware test Test cycle => >> NEXT >>

Wählen Sie >> NEXT >>.

=> Timer modes Over current >> NEXT >>

Wählen Sie "Timer modes".

 Select timer mode \*24 hour => Asynchronous << BACK <<

Wählen Sie die gewünschte Uhr aus. Standardmäßig ist sie auf "24 hour" eingestellt.

Wählen Sie >> NEXT >>, um den Überstromschutz einzustellen.

## **5.11 Überstromschutz**

Standardmäßig ist der Ballast Connect auf eine Kapazität von 20 Ampere eingestellt. Das bedeutet, dass, sobald die Gesamtmenge der geschalteten Ampere 20 Ampere überschreitet, das Ballast Connect die zuletzt eingeschaltete Lampe ausschaltet. Sie können die Kapazität von 16 - 24 Ampere einstellen.

 Timer modes => Overcurrent >> NEXT >>

Wählen Sie "Overcurrent".

=> Max current 20.0A Read manual first!  $<<$  BACK  $<<$ 

Wählen Sie "Max current 20.0A" und stellen Sie die gewünschte Stromgrenze ein. Bestätigen Sie dies durch Drücken der PTK-Taste.

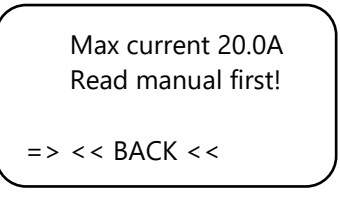

Wählen Sie << BACK <<.

 Timer modes Overcurrent => >> NEXT >>

Wählen Sie >> NEXT >>, um in wenigen Sekunden zum Hauptbildschirm zurückzukehren.

#### **5.12 24-Stunden-Timer einstellen**

Sie befinden sich im Hauptbildschirm.

14:12:35 08-01-2015 No timer set! Current 18.6A Temp 21.6C

Halten Sie den PTK 6 Sekunden lang gedrückt.

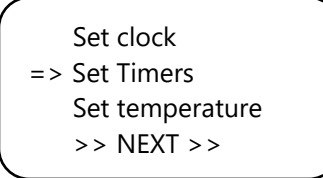

Wählen Sie "Timer einstellen".

 Set on and off time On at 06:00 Off at 18:00 => set Cancel

Nun können Sie die Schaltzeiten einstellen. Gehen Sie zur nächsten Zeile, indem Sie die PTK-Taste drücken.

Positionieren Sie den Cursor vor "Set" und speichern Sie die Einstellungen.

Auf dem Hauptbildschirm können Sie die eingestellten Zeiten ablesen.

14:12:35 08-01-2015 On 06:00 Off 18:00 Current 18.6A Temp 21.6C

#### **5.13 Einstellen des "asymmetrischen" Timers**

Wählen Sie die gewünschte Zeitschaltuhr aus und betreten Sie den Hauptbildschirm.

12:00:00 08-01-2015 No timer set! Current 18.6A Temp 21.6C

Halten Sie den PTK 6 Sekunden lang gedrückt.

 Set clock => Set Timers Set temperature >> NEXT >>

Wählen Sie "Set Timers".

 Set on and off time On for 11:30 Off for 11:30  $\Rightarrow$  set Cancel

Stellen Sie den Zeitraum "On" und "Off" ein.

Positionieren Sie den Cursor vor "Set" und speichern Sie die Einstellungen.

Der Zyklus in diesem Beispiel dauert 2 x 11:30 Stunden = 23 Stunden.

#### **ACHTUNG: Nach dem Speichern der Einstellungen beginnt der Regler immer mit der Periode "On".**

Wenn die Lichter an sind, sehen Sie die nächste "Off"- Zeit, gefolgt von der "On"-Zeit.

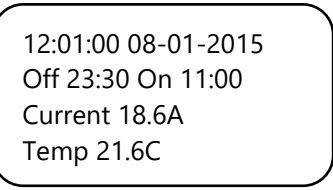

Wenn die Lichter aus sind, sehen Sie die nächste "On"- Zeit und dann die "Off"-Zeit.

02:00:00 09-01-2015 On 11:00 Off 22:30 Current 18.6A Temp 21.6C

#### **5.14 Die Relais ausschalten (MANUELL)**

Wenn Sie alle Relais ausschalten möchten, weil Sie den Stecker wechseln wollen, gehen Sie wie folgt vor:

Sie befinden sich im Hauptbildschirm.

14:12:35 08-01-2015 No timer set! Current 18.6A Temp 21.6C

Drücken Sie den PTK mindestens 6 Sekunden lang.

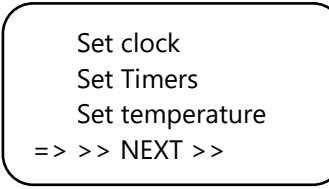

Wählen Sie >> NEXT >>.

=> Maintenance mode System settings 1 System settings 2 >> HOME <<

Wählen Sie "Maintenance mode" und drücken Sie die PTK-Taste.

Von diesem Zeitpunkt an werden alle Relais nacheinander ausgeschaltet und die LEDs (L1-L6) gehen nacheinander aus.

Maintenance mode Relays will turn off one by one Push 3x to exit

Wenn alle Relais ausgeschaltet sind, ist es sicher, die Stecker zu wechseln.

Erst wenn alle Stecker eingesteckt sind, drücken Sie das PTK 3x, um alle Relais wieder einzuschalten.

**Wenn Sie die Stecker wechseln, während die Relais eingeschaltet sind, werden die Relais beschädigt. Es wird jedoch keine Garantie auf die Relais übernommen!**

Nach dem Einschalten der Relais kehren Sie automatisch zum Hauptbildschirm zurück.

# **6. Ersetzen Sie die Sicherung**

Bei Überlastung des Ballast Connect oder im Falle eines Kurzschlusses bricht die interne Sicherung (2 x 15A) ab.

Die Sicherungshalter befinden sich neben den Steckdosen an der Vorderseite des Ballast Connect. Um die Sicherung(en) auszutauschen, führen Sie die folgenden Schritte durch:

- 1. Drücken Sie den schwarzen Sicherungshalter mit einem Schraubendreher leicht an und drehen Sie ihn um eine Viertelumdrehung gegen den Uhrzeigersinn.
- 2. Entfernen Sie den Sicherungshalter.
- 3. Entfernen Sie die Sicherung.
- 4. Setzen Sie eine neue 15 Ampere Sicherung ein.
- 5. Montieren Sie den Sicherungshalter wieder in das Gehäuse des Ballast Connect.
- 6. Drücken Sie dann den Sicherungshalter wieder mit einem Schraubendreher und ziehen Sie ihn durch eine viertel Umdrehung im Uhrzeigersinn an.

Ihr Ballast Connect ist wieder betriebsbereit.

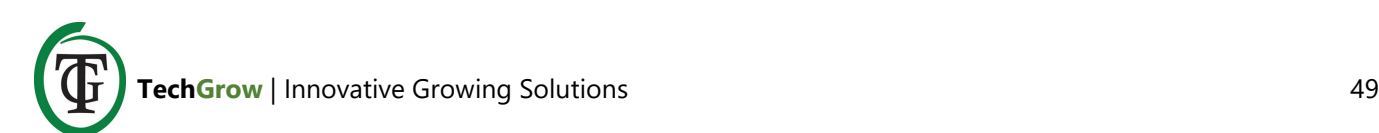